# OLYMPIA

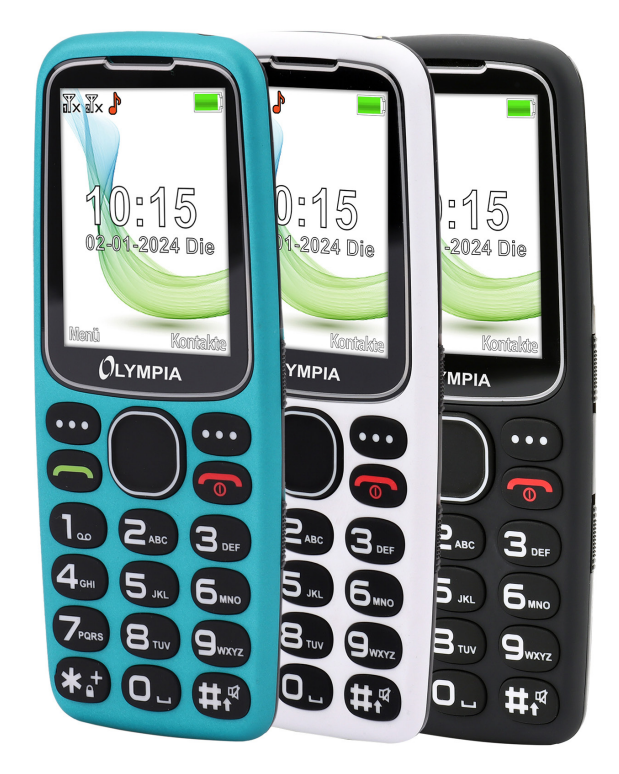

Bedienungsanleitung

# **Mobiltelefon** STAR **V 1.3 | 05.2024**

**ID: 2243, 2244, 2245**

# **Inhaltsverzeichnis**

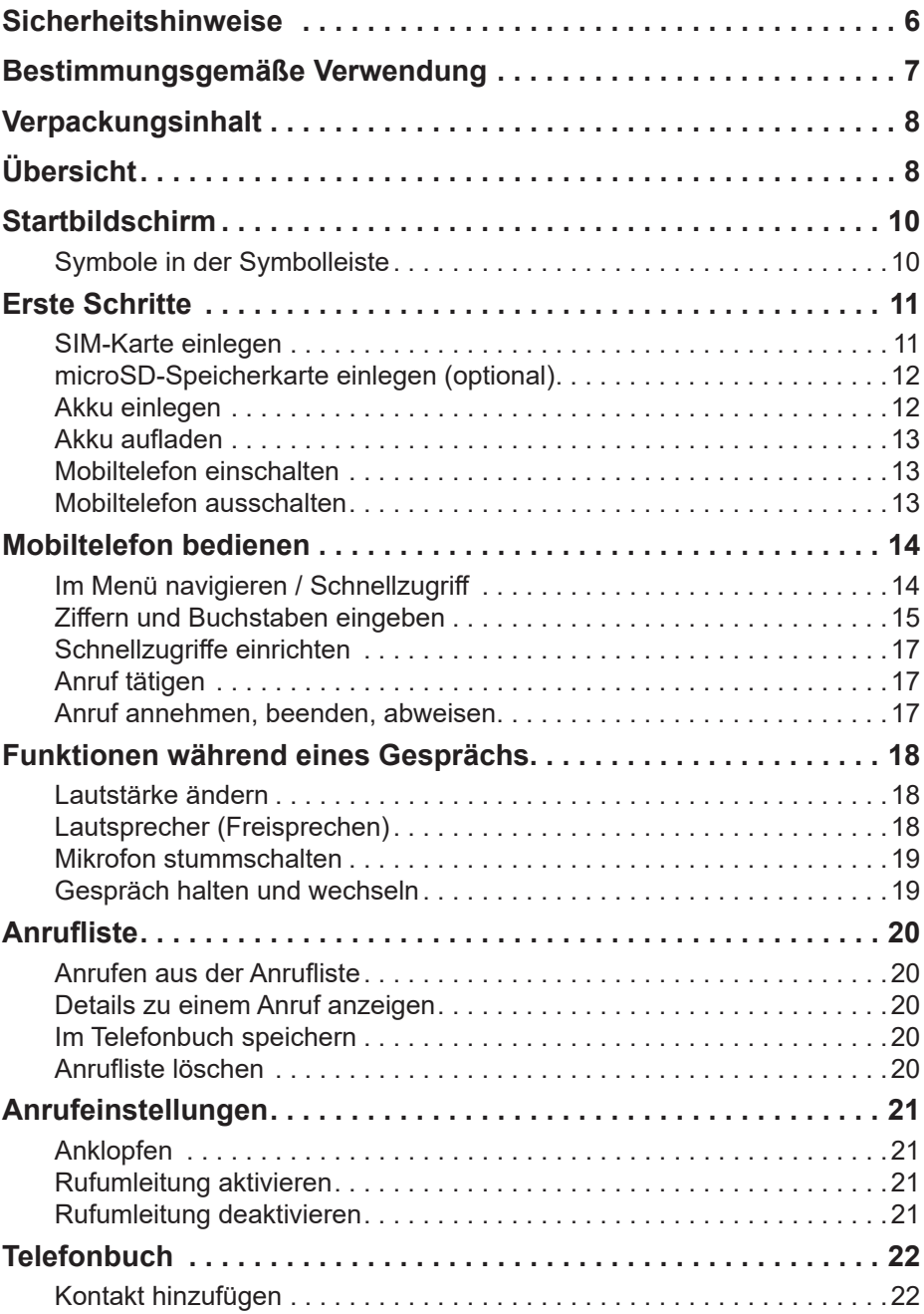

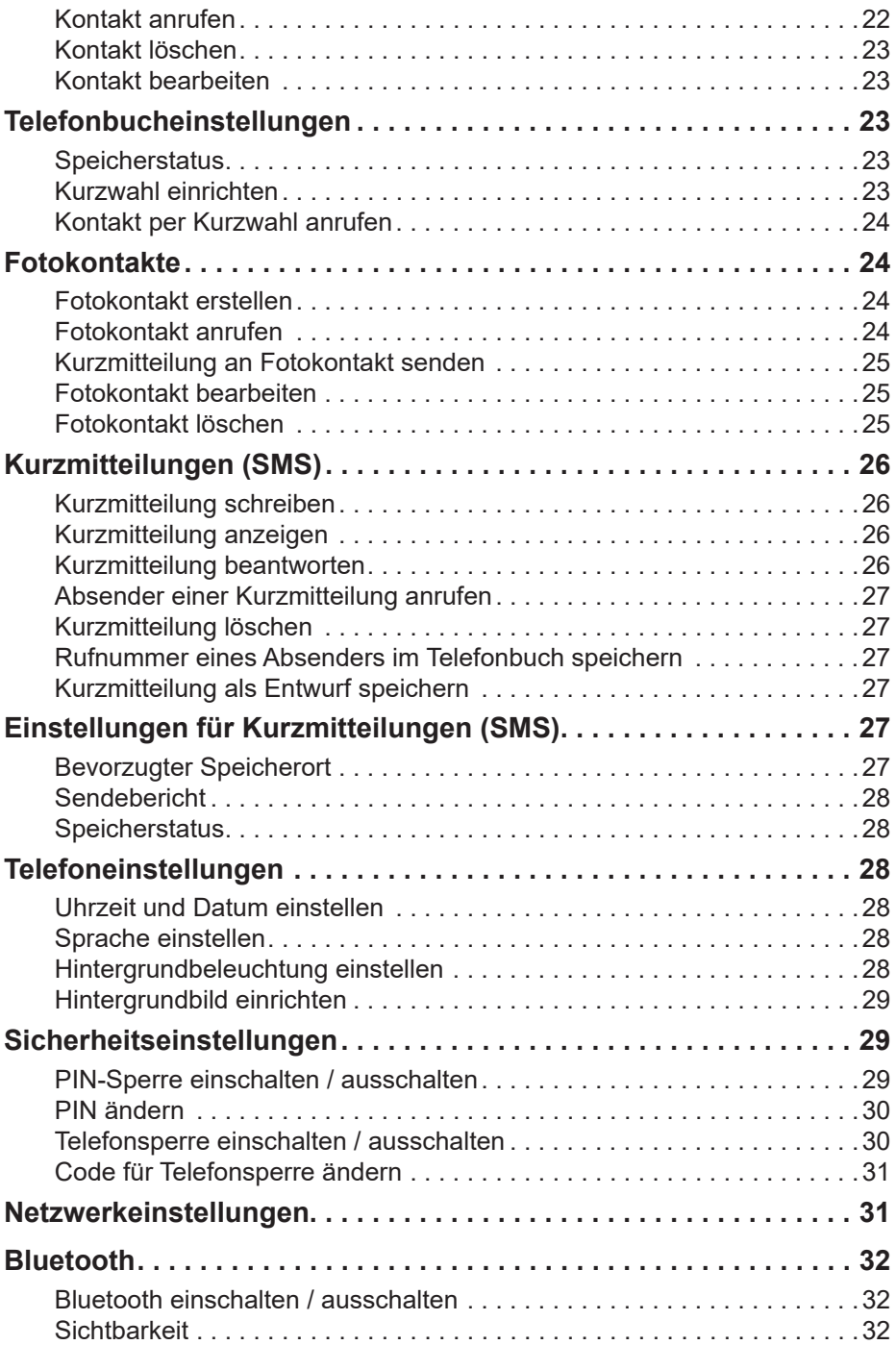

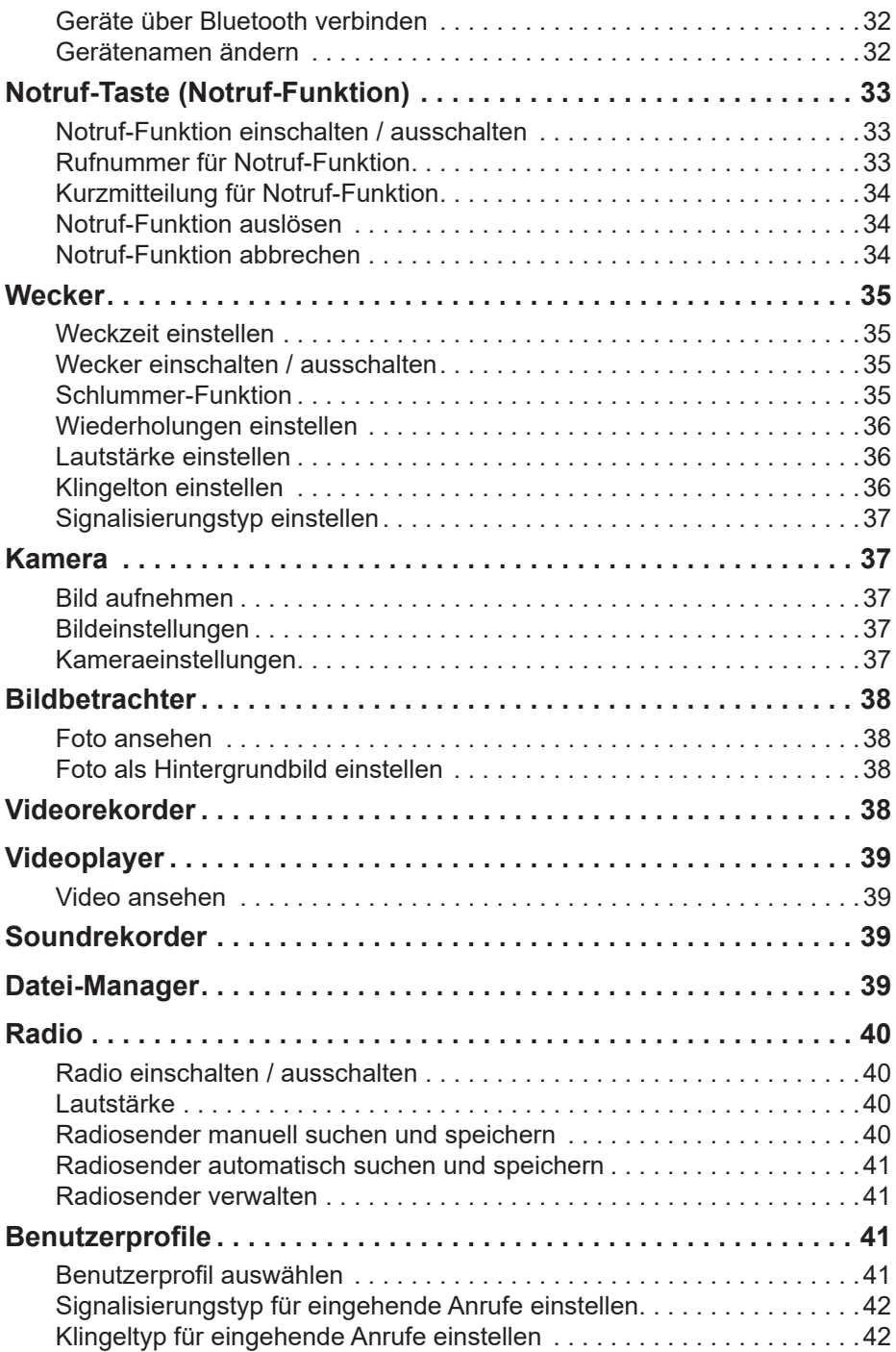

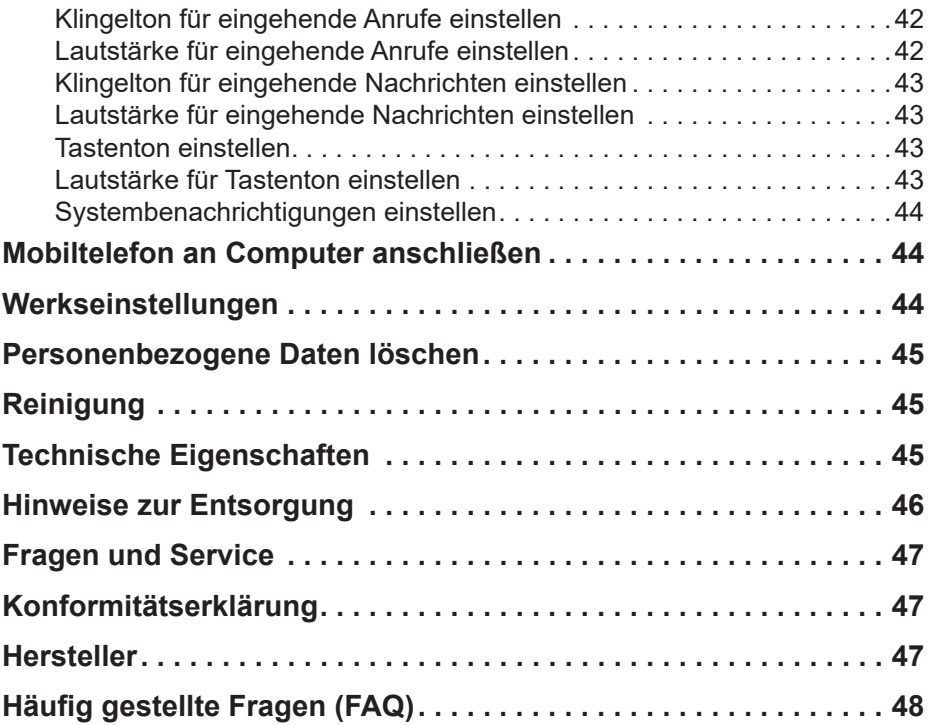

## **Sicherheitshinweise**

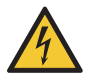

**Warnung!** Es besteht die Gefahr eines Stromschlags! Das Mobiltelefon oder Komponenten niemals selbst öffnen oder reparieren. Blanke Kontakte niemals mit metallischen Gegenständen berühren. Niemals den Ladeadapter mit nassen Händen stecken oder lösen.

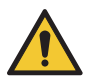

**Warnung!** Es besteht Erstickungsgefahr! Das Mobiltelefon, Komponenten, Verpackungs- und Schutzfolien sowie Akkus von Kindern fernhalten! Mobiltelefon und Zubehör außerhalb der Reichweite von Kindern aufbewahren.

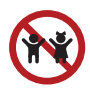

**Vorsicht!** Erstickungsgefahr durch Kleinteile, Batterien und Akkus. Halten Sie Kinder von Kleinteilen, Batterien und Akkus fern. Bei Verschlucken sofort einen Arzt aufsuchen.

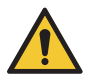

**Vorsicht!** Es bestehen unterschiedliche Gefahren im Umgang mit Akkus. Beachten Sie folgende Hinweise:

- Schließen Sie den Akku nicht kurz und öffnen Sie den Akku nicht. Überhitzung, Brandgefahr oder Explosion können die Folge sein.
- Unsachgemäßer Umgang mit Akkus kann Ihre Gesundheit und die Umwelt gefährden. Akkus können giftige und umweltschädliche Schwermetalle enthalten (Cd = Cadmium, Hg = Quecksilber, Pb = Blei).
- Akkus niemals in Feuer oder Wasser werfen und/oder nicht mechanisch belasten.
- Auslaufende Akkus können Ihr Gerät beschädigen. Entfernen Sie auslaufende Akkus sofort aus dem Gerät, um Beschädigungen zu vermeiden. Verwenden Sie Schutzhandschuhe im Umgang mit beschädigten oder auslaufenden Akkus.Vermeiden Sie jeden Kontakt mit Haut, Augen und Schleimhäuten.
- Vermeiden Sie extreme Bedingungen und Temperaturen bspw. durch Heizkörper oder direktes Sonnenlicht.
- Schalten Sie das Gerät aus und entnehmen Sie den Akku, wenn Sie das Gerät längere Zeit nicht nutzen.
- Sie sind gesetzlich verpflichtet, Akkus bei Ihrem Händler bzw. über die vom zuständigen Entsorgungsträger bereitgestellten Sammelstellen zu entsorgen. Entsorgen Sie den Akku getrennt vom Gerät.

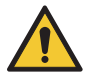

**Vorsicht!** Verletzungsgefahr für die Netzhaut. Die LED der Taschenlampe ist sehr hell und kann Ihre Augen schädigen. Blicken Sie nicht direkt in die LED der Taschenlampe, wenn die Taschenlampe eingeschaltet ist.

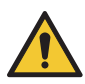

**Vorsicht!** Reduzieren Sie die Belastung durch Funkwellen. Verwenden Sie bei längeren Telefonaten ein passendes Headset. Bewahren Sie das Mobiltelefon nicht in Kopfnähe auf.

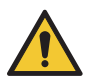

**Vorsicht!** Der Rufton wird über den Lautsprecher wiedergegeben. Nehmen Sie zuerst den Anruf an und halten Sie dann das Mobiltelefon an Ihr Ohr. So vermeiden Sie eine eventuelle Schädigung des Gehörs.

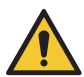

**Wichtig!** Verwenden Sie ausschließlich das Originalzubehör. Schließen Sie nur vom Hersteller freigegebenes Zubehör an.

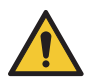

**Wichtig!** Telefonieren während einer Autofahrt ist nur unter Beachtung landesspezifischer Regelungen erlaubt.

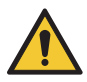

**Wichtig!** Verwenden Sie das Mobiltelefon nicht in verbotenen Bereichen. Verbotene Bereiche können z. B. Krankenhäuser, Tankstellen, Flugzeuge u. Ä. sein. Befolgen Sie die örtlichen Vorschriften!

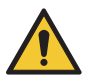

**Wichtig!** Verlassen Sie sich in Notfällen nicht allein auf Ihr Mobiltelefon! Aus technischen Gründen ist es nicht möglich, in jeder Situation eine sichere Verbindung zu gewährleisten.

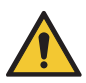

**Wichtig!** Schützen Sie Ihr Gerät gegen Nässe, Staub, Flüssigkeiten, Chemikalien, Dämpfe, Hitze und direkte Sonneneinstrahlung. Ihr Mobiltelefon ist nicht wasserdicht.

## **Bestimmungsgemäße Verwendung**

Dieses Mobiltelefon ist geeignet für die Verwendung innerhalb eines Mobilfunknetzes. Jede andere Verwendung gilt als nicht bestimmungsgemäß. Eigenmächtige Veränderungen oder Umbauten sind nicht zulässig. Öffnen Sie das Gerät in keinem Fall selbst und führen Sie keine eigenen Reparaturversuche durch.

## **Verpackungsinhalt**

Prüfen Sie den Verpackungsinhalt, bevor Sie Ihr Mobiltelefon in Betrieb nehmen.

1 Mobiltelefon STAR 1 Akku

1 Ladeadapter 1 Kurzanleitung

Sollte etwas fehlen oder beschädigt sein, wenden Sie sich an unseren Service.

# **Übersicht**

Die nebenstehende Abbildung zeigt Ihnen Ihr Mobiltelefon im Detail. Machen Sie sich mit allen Bedienelementen vertraut, bevor Sie Ihr Mobiltelefon in Betrieb nehmen.

- 
- 
- 3 Navigationstaste 13 Taschenlampe
- 4 Softkey links 14 Lautsprecher
- 
- 
- 
- 8 Schalter Taschenlampe 18 Kamera
- 
- 10 | Taste auflegen
- 1 | Lautsprecher 11 | Schalter Telefonsperre
- 2 Display 12 Taste Raute
	-
	-
- 5 Taste Annehmen 15 Abdeckung Akkufach
- 6 Tastatur 16 USB-C-Ladeanschluss
- 7 | Taste Stern 17 | Notruf-Taste (SOS)
	-
- 9 Softkey rechts 19 Kopfhörer-Anschlussbuchse

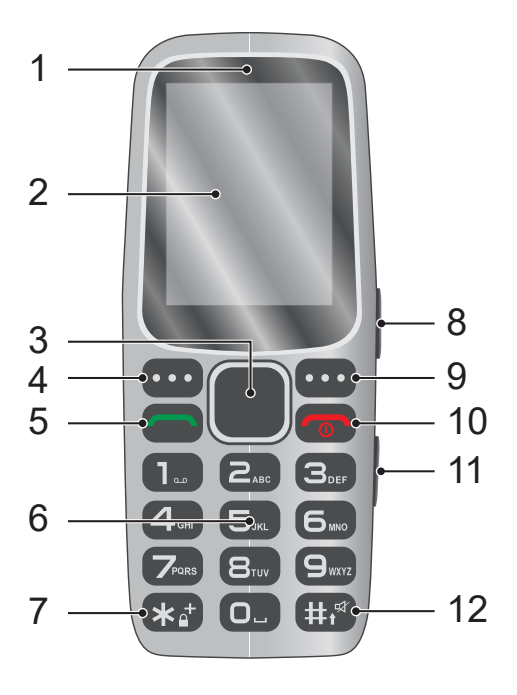

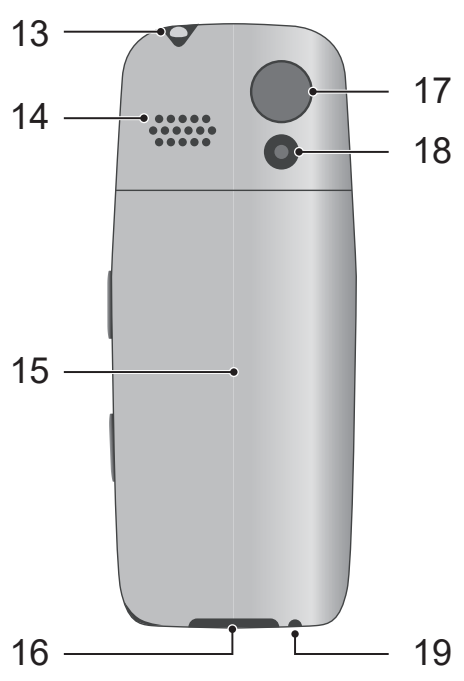

# **Startbildschirm**

Auf dem Startbildschirm werden standardmäßig Symbole angezeigt. Diese dienen der Information über bestimmte Funktionen oder Zustände Ihres Mobiltelefons.

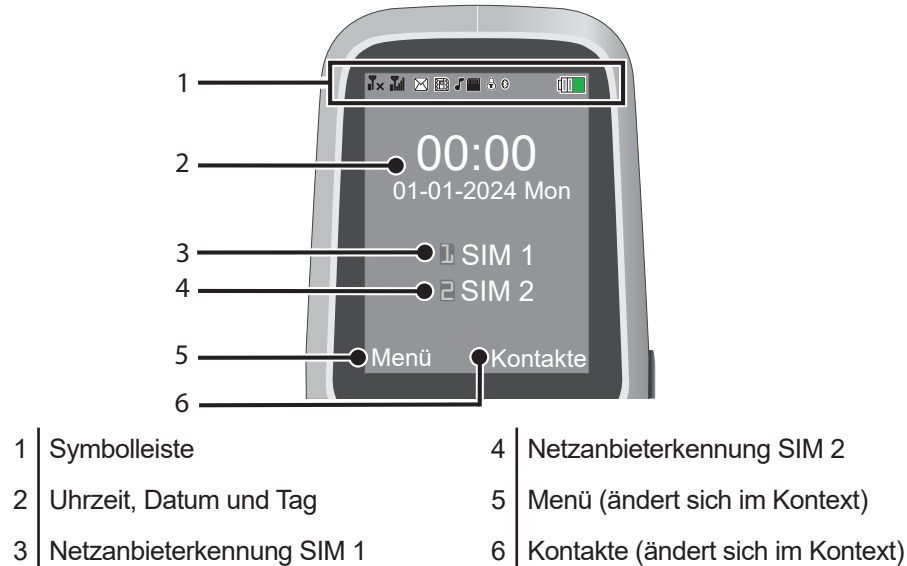

## **Symbole in der Symbolleiste**

Netzverfügbarkeit SIM 1 / SIM 2

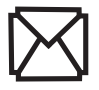

Ungelesene Nachricht | Tastensperre aktiv

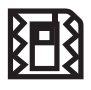

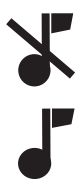

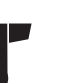

Klingelton an

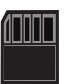

microSD-Karte eingelegt

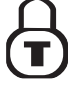

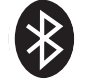

Vibrationsalarm **BLX** Bluetooth aktiviert

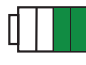

Lautlos **Ackupted Akkuladezustand** 

## **Erste Schritte**

Die Bedienungsanleitung ist Bestandteil dieses Produkts. Sie enthält wichtige Hinweise für Sicherheit, Gebrauch und Entsorgung. Machen Sie sich vor der Benutzung des Produkts mit allen Bedien- und Sicherheitshinweisen vertraut. Benutzen Sie das Produkt nur wie beschrieben und für die angegebenen Einsatzbereiche. Händigen Sie alle Unterlagen bei Weitergabe des Produkts an Dritte mit aus.

#### **SIM-Karte einlegen**

Bevor Sie Ihr Mobiltelefon verwenden können, müssen Sie eine SIM-Karte (nicht im Lieferumfang enthalten) in Ihr Mobiltelefon einlegen. Verwenden Sie nur SIM-Karten im abgebildeten Format (Standard-SIM).

- **1** Nehmen Sie die Abdeckung vom Akkufach ab. Nutzen Sie dafür die Aussparung an der linken unteren Seite.
- **2** Schieben Sie Ihre SIM-Karte in den Steckplatz SIM 1 unter die Metallhalterung. Achten Sie dabei auf die Ausrichtung der SIM-Karte. The SIM 1999 SIM 1999 SIM 1999 SIM 1999 SIM 1999 SIM 1999 SIM 1999 SIM 1999 SIM 1999 SIM 1

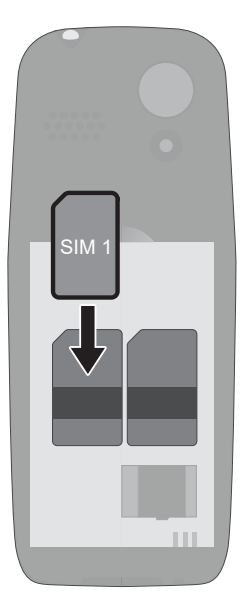

### **microSD-Speicherkarte einlegen (optional)**

Wenn Sie den Speicher Ihres Mobiltelefons erweitern möchten, können Sie eine microSD-Speicherkarte (nicht im Lieferumfang enthalten) mit bis zu 16 GB Speicher in Ihr Mobiltelefon einlegen.

- **1** Schieben Sie die Metallabdeckung des microSD-Fachs in Pfeilrichtung. Klappen Sie die Metallabdeckung hoch.
- **2** Legen Sie die microSD-Speicherkarte mit den Kontakten nach unten in das Fach ein. Achten Sie dabei auf die Ausrichtung der microSD-Speicherkarte.
- **3** Klappen Sie die Metallabdeckung zu. Schieben Sie die Metallabdeckung in Pfeilrichtung, um das microSD-Fach zu schließen.

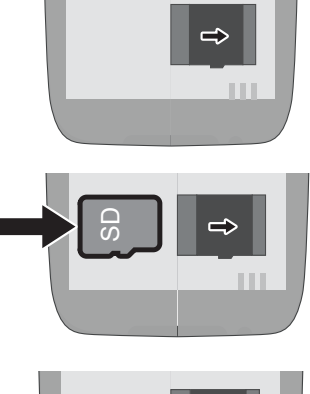

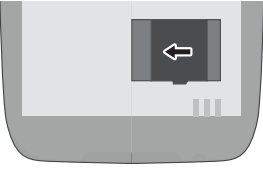

#### **Akku einlegen**

Bevor Sie Ihr Mobiltelefon verwenden können, legen Sie den mitgelieferten Akku in Ihr Mobiltelefon ein.

- **1** Legen Sie den Akku mit den Kontakten nach unten wie abgebildet ein. Achten Sie dabei auf die Ausrichtung des Akkus.
- **2** Setzen Sie die Abdeckung des Akkufachs auf. Die Abdeckung des Akkufachs rastet hörbar ein.

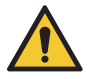

**Vorsicht!** Entfernen Sie den Akku nicht, während das Mobiltelefon geladen wird. Entfernen Sie das Ladekabel von Ihrem Mobiltelefon, bevor Sie den Akku austauschen oder entnehmen.

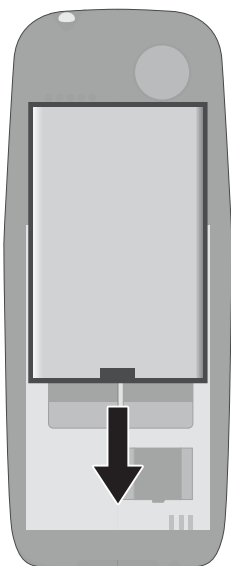

### **Akku aufladen**

- **1** Schließen Sie den Ladeadapter an eine ordnungsgemäß installierte Steckdose an.
- **2** Schließen Sie den USB-Stecker an die USB-C-Anschlussbuchse Ihres Mobiltelefons an. Der USB-Stecker ist verpolungssicher.
- **3** Wenn der Akku Ihres Telefons vollständig geladen ist, trennen Sie die Verbindung zur Stromversorgung. So können Sie Ihren Stromverbrauch reduzieren.

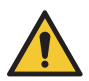

**Vorsicht!** Entfernen Sie den Akku nicht, während das Mobiltelefon geladen wird. Entfernen Sie das Ladekabel von Ihrem Mobiltelefon, bevor Sie den Akku austauschen oder entnehmen. Lassen Sie ihr Mobiltelefon während des Ladens nicht unbeaufsichtigt.

## **Mobiltelefon einschalten**

Drücken Sie die Taste **Auflegen** für 3 Sekunden. Ihr Mobiltelefon wird eingeschaltet. Nach kurzer Zeit zeigt das Display den Startbildschirm.

#### **Mobiltelefon ausschalten**

Drücken Sie die Taste **Auflegen** für 3 Sekunden. Ihr Mobiltelefon wird ausgeschaltet. Das Display erlischt.

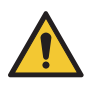

**Wichtig!** Wenn Ihr Mobiltelefon ausgeschaltet ist, können Sie die Notruf-Funktion (über die **Notruf-Taste**) nicht nutzen.

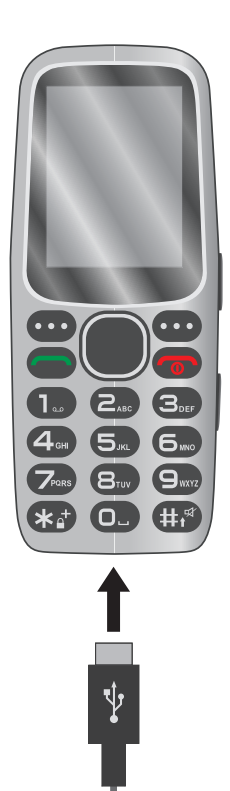

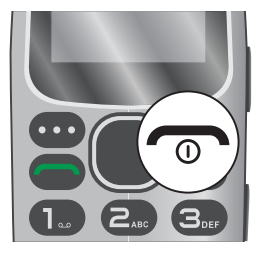

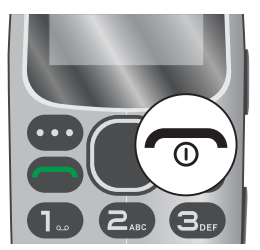

# **Mobiltelefon bedienen**

## **Im Menü navigieren / Schnellzugriff**

Navigieren Sie mit den folgenden Tasten durch das Menü Ihres Mobiltelefons. Einige Tasten haben je nach Menü eine doppelte Belegung. Die Navigationstaste bietet einen Schnellzugriff auf verschiedene Menüs. Ein Schnellzugriff auf ein entsprechendes Menü kann nur über den Startbildschirm erfolgen.

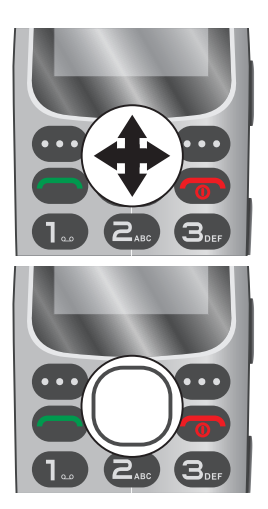

#### **Navigationstaste (Navigieren)**

Im Menü hoch, runter, rechts und links navigieren

#### **Navigationstaste (Bestätigen)**

Mittig drücken, um Untermenüs zu öffnen oder um Eingaben zu bestätigen

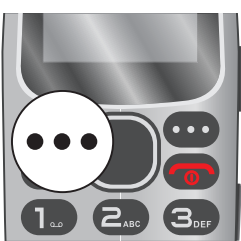

#### **Softkey links**

Im Startbildschirm: Hauptmenü öffnen Im Menü: Eingaben bestätigen

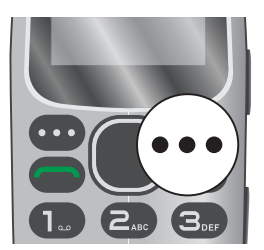

#### **Softkey rechts**

Im Startbildschirm: Kontakte öffnen Im Menü: Einstellungen verwerfen / Zurück Die Bedienelemente an der rechten Seite Ihres Mobiltelefons haben die folgenden Funktionen:

- **8 Taschenlampe** Schieben Sie den Schalter, um die Taschenlampe ein- und auszuschalten.
- **11 Tastensperre** Schieben Sie den Schalter, um die Tastensperre einund auszuschalten.

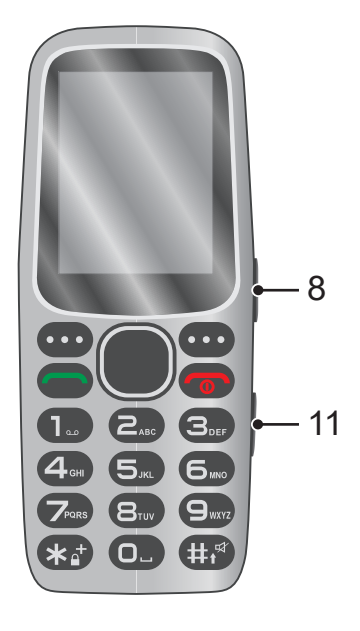

#### **Ziffern und Buchstaben eingeben**

Verwenden Sie das Tastenfeld für die Eingabe von Ziffern, Buchstaben und/oder Sonderzeichen. Je nach Funktion eines Menüs ist der Eingabebereich automatisch auf Ziffern oder Buchstaben voreingestellt.

Für die Eingabe einer Ziffer reichts es aus, die gewünschte Taste einmal zu drücken. Für die Eingabe von Text und/oder Sonderzeichen muss die entsprechende Taste eventuell mehrfach gedrückt werden.

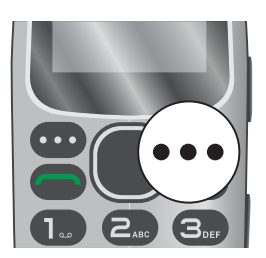

**Softkey rechts** für das Löschen von Eingaben

In einigen Menüs haben bestimmte Tasten andere Funktionen.

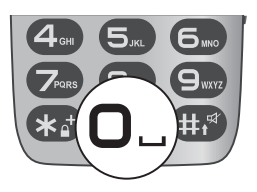

**Taste 0** erzeugt ein Leerzeichen

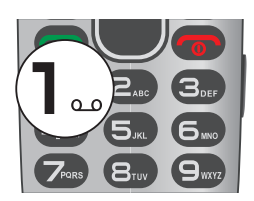

**Taste 1** erzeugt einen Punkt / bei zweifachem Drücken ein Komma usw.

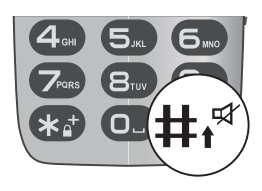

**Taste #** wechselt den Texteingabemodus zwischen Großbuchstaben, Kleinbuchstaben, Ziffern

Im Startbildschirm gedrückt halten: Wechsel des **Benutzerprofils** 

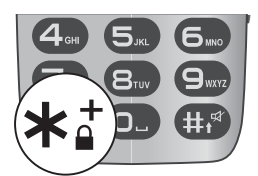

**Taste \*** zeigt verfügbare Sonderzeichen

Wählen Sie das gewünschte Zeichen mit der Navigationstaste aus drücken Sie den Softkey links

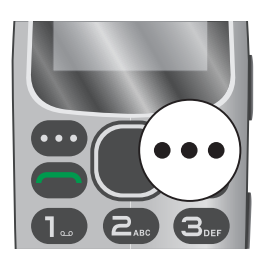

**Softkey rechts** drücken und halten, um alle eingegebenen Zeichen zu löschen

### **Schnellzugriffe einrichten**

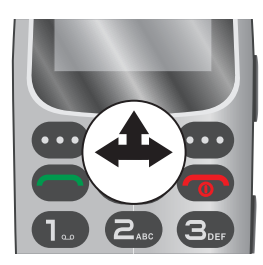

Die Navigationstaste kann für Schnellzugriffe genutzt werden.

Richten Sie Schnellzugriffe ein, um direkt vom Startbildschirm auf das gewünschte Menü zuzugreifen.

- **1** Drücken Sie den **Softkey links**, um das Hauptmenü zu öffnen.
- **2** Navigieren Sie zu **[Einstellungen] [Telefoneinstellungen] [Dedizierte Taste]**.
- **3** Wählen Sie zwischen **[Oben]**, **[Links]** oder **[Rechts]**.
- **4** Wählen Sie den gewünschten Eintrag und wählen Sie **[Bearbeiten]**.
- **5** Navigieren Sie zum gewünschten Schnellzugriff und weisen Sie diesen mit [**OK**] zu.

## **Anruf tätigen**

Geben Sie über das Tastenfeld die gewünschte Rufnummer ein und drücken Sie die Taste **Annehmen**.

#### **Anruf annehmen, beenden, abweisen**

Wenn Sie einen Anruf annehmen, beenden oder abweisen möchten, verwenden Sie dafür die folgenden Tasten:

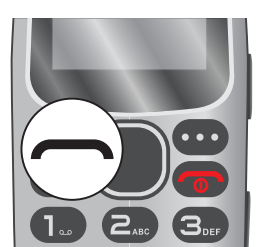

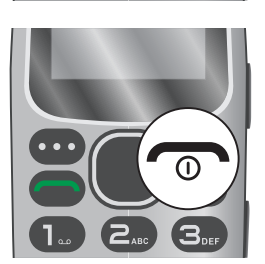

Anruf annehmen

Anruf beenden / eingehenden Anruf abweisen

## **Funktionen während eines Gesprächs**

Während eines aktiven Gesprächs stehen Ihnen verschiedene Funktionen zur Verfügung.

#### **Lautstärke ändern**

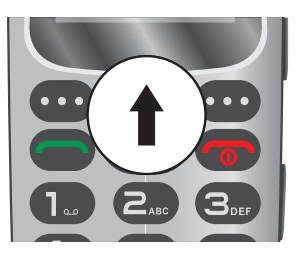

Mit der **Navigationstaste hoch** stellen Sie während eines aktiven Gesprächs die Lautstärke **lauter**.

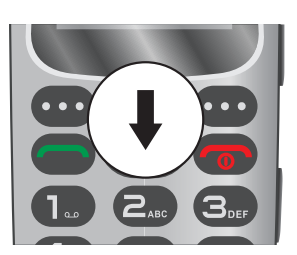

Mit der **Navigationstaste runter** stellen Sie während eines aktiven Gesprächs die Lautstärke **leiser**.

## **Lautsprecher (Freisprechen)**

Führen Sie Ihr Gespräch mit Ihrem Gesprächspartner über den Lautsprecher.

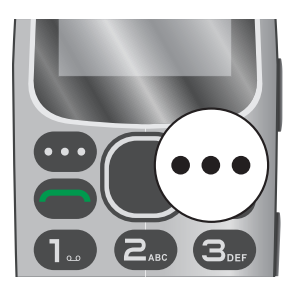

Drücken Sie während eines aktiven Gesprächs den **Softkey rechts**, um den Lautsprecher zu aktivieren/ deaktivieren.

#### **Mikrofon stummschalten**

Mit dieser Funktion stellen Sie ein, ob Ihr Gesprächspartner Sie während eines aktiven Gesprächs hören soll oder nicht.

- **1** Drücken Sie während eines aktiven Gesprächs den **Softkey links**.
- **2** Wählen Sie **[Lautlos] [Ein]**.

Ihr Gesprächspartner kann Sie nicht mehr hören, aber Sie können Ihren Gesprächspartner hören.

- **3** Drücken Sie erneut den **Softkey links**.
- **4** Wählen Sie **[Lautlos] [Aus]**.

Ihr Gesprächspartner kann Sie wieder hören.

#### **Gespräch halten und wechseln**

Mit dieser Funktion setzen Sie ein aktives Gespräch in einen Haltezustand. Das gehaltene Gespräch befindet sich in einer Warteschleife. Sie können währenddessen ein Gespräch mit einem weiteren Gesprächsteilnehmer aufbauen.

- **1** Drücken Sie während eines aktiven Gesprächs den **Softkey links**.
- **2** Wählen Sie **[Neuer Anruf]**, um einen weiteren Gesprächsteilnehmer anzurufen.
- **3** Geben Sie die gewünschte Rufnummer ein und drücken Sie die Taste **Annehmen**.
- **4** Drücken Sie den **Softkey links** und wählen Sie **[Vertauschen]**, um zwischen den beiden Gesprächen zu wechseln.

## **Anrufliste**

Hier sehen Sie Ihre eingegangen und entgangenen Anrufe sowie Ihre zuletzt gewählten Rufnummern.

#### **Anrufen aus der Anrufliste**

- Drücken Sie den **Softkey links**, um das Hauptmenü zu öffnen.
- Navigieren Sie zu **[Anrufliste] [Anrufverlauf]**.
- Wählen Sie die gewünschte Anrufliste.
- **4** Navigieren Sie zum gewünschten Eintrag.<br>5 Drücken Sie die Taste Annehmen.
- Drücken Sie die Taste **Annehmen**.

#### **Details zu einem Anruf anzeigen**

- Drücken Sie den **Softkey links**, um das Hauptmenü zu öffnen.
- Navigieren Sie zu **[Anrufliste] [Anrufverlauf]**.
- Wählen Sie die gewünschte Anrufliste.
- Navigieren Sie zum gewünschten Eintrag.
- Wählen Sie **[Option] [Ansicht]**, um sich Details zu dem gewählten Eintrag anzeigen zu lassen.

#### **Im Telefonbuch speichern**

- Drücken Sie den **Softkey links**, um das Hauptmenü zu öffnen.
- Navigieren Sie zu **[Anrufliste] [Anrufverlauf]**.
- Wählen Sie die gewünschte Anrufliste.
- Navigieren Sie zum gewünschten Eintrag.
- Wählen Sie **[Option] [Im Telefonbuch speichern]**.
- Wählen Sie einen Speicherort **[Zu SIM1]** oder **[Zum Telefon]**.
- Geben Sie einen Namen ein.
- Wählen Sie **[Speichern]**.

## **Anrufliste löschen**

- Drücken Sie den **Softkey links,** um das Hauptmenü zu öffnen.
- Navigieren Sie zu **[Anrufliste] [Anrufverlauf]**.
- Wählen Sie **[Anrufprotokolle löschen] [Alle Anrufe]**.
- Bestätigen Sie mit **[OK]**.
- Bestätigen Sie mit **[Ja]** die Sicherheitsabfrage oder brechen Sie den Vorgang mit **[Nein]** ab.

Auf dieselbe Art und Weise können Sie auch einzelne Einträge oder einzelne Anruflisten löschen.

## **Anrufeinstellungen**

In diesem Menü nehmen Sie Anrufeinstellungen vor.

## **Anklopfen**

Mit dieser Funktion stellen Sie ein, ob Sie während eines aktiven Gesprächs durch ein Anklopfzeichen auf einen eingehenden Anruf aufmerksam gemacht werden möchten.

- **1** Drücken Sie den **Softkey links**, um das Hauptmenü zu öffnen.
- **2** Navigieren Sie zu **[Anrufliste] [Anrufeinstellungen]**.
- **3** Wählen Sie **[SIM 1: Anrufeinstellungen] [Anklopfen]**.
- **4** Wählen Sie **[Aktivieren]** oder **[Deaktivieren]** und bestätigen Sie mit **[OK]**.

Die Verfügbarkeit der Funktion ist von Ihrem Mobilfunkanbieter abhängig.

## **Rufumleitung aktivieren**

Mit dieser Funktion stellen Sie ein, ob Sie eingehende Anrufe auf eine andere von Ihnen festgelegte Rufnummer oder auf Ihren Anrufbeantworter umleiten möchten. Sie können verschiedene Optionen der Rufumleitung wählen.

- **1** Drücken Sie den **Softkey links**, um das Hauptmenü zu öffnen.
- **2** Navigieren Sie zu **[Anrufliste] [Anrufeinstellungen]**.
- **3** Wählen Sie **[SIM 1: Anrufeinstellungen] [Rufumleitung]**.
- **4** Wählen Sie die gewünschte Rufumleitung.
- **5** Wählen Sie **[Aktivieren] oder [Deaktivieren]**.
- **6** Wählen Sie **[Zu neuer Nummer]**.
- **7** Geben Sie eine gewünschte Rufnummer ein oder wählen Sie einen Kontakt aus Ihrem Telefonbuch.
- **8** Drücken Sie den **Softkey links** und wählen Sie **[Fertig]**.
- **9** Wählen Sie die gewünschte Wartezeit aus und bestätigen Sie mit **[OK]**.

Wählen Sie alternativ als Rufumleitung **[Zum Anrufbeantworter]**, um eingehende Gespräche auf Ihre Mailbox umzuleiten. Sie müssen hierfür Ihre Mailbox aktiviert haben.

## **Rufumleitung deaktivieren**

- **1** Drücken Sie den **Softkey links**, um das Hauptmenü zu öffnen.
- **2** Navigieren Sie zu **[Anrufliste] [Anrufeinstellungen]**.
- **3** Wählen Sie **[SIM 1: Anrufeinstellungen] [Rufumleitung]**.
- **4** Wählen Sie **[Alle Umleitungen aufheben]** und bestätigen Sie mit **[OK]**.

## **Telefonbuch**

Sie können bis zu 300 Kontakte in Ihrem Telefonbuch und 250 auf Ihrer SIM-Karte speichern.

Das Display zeigt eine entsprechende Meldung, wenn der Speicher Ihres Telefonbuchs oder Ihrer SIM-Karte voll ist. Sie müssen erst Einträge löschen, bevor Sie neue Einträge speichern können. Alternativ wählen Sie den jeweils anderen zur Verfügung stehenden freien Speicherort aus.

#### **Kontakt hinzufügen**

- **1** Drücken Sie den **Softkey links**, um das Hauptmenü zu öffnen.
- **2** Navigieren Sie zu **[Kontakte] [Optionen] [Kontakt hinzufügen]**.
- **3** Wählen Sie einen Speicherort **[Zu SIM1]** oder **[Zum Telefon]**.
- **4** Wählen Sie **[Name]**, drücken Sie den **Softkey links** und wählen Sie **[Bearbeiten]** und geben Sie den Namen ein.
- **5** Drücken Sie den **Softkey links** und wählen Sie **[Fertig]**.
- **6** Wählen Sie **[Nummer]**, drücken Sie den **Softkey links** und wählen Sie **[Bearbeiten]** und geben Sie die Rufnummer ein.
- **7** Drücken Sie den **Softkey links** und wählen Sie **[Fertig]**.
- **8** Drücken Sie den **Softkey links** und wählen Sie **[Speichern]**.

#### **Kontakt anrufen**

- **1** Drücken Sie den **Softkey links**, um das Hauptmenü zu öffnen und navigieren Sie zu **[Kontakte]** oder drücken Sie den **Softkey rechts**.
- **2** Wählen Sie mit der **Navigationstaste** den gewünschten Kontakt.

Alternativ geben Sie den Anfangsbuchstaben des gewünschten Kontakts über die Tastatur ein. Dafür müssen Sie eventuell die entsprechende Taste mehrfach drücken.

**3** Drücken Sie die Taste **Annehmen**. Die Rufnummer wird gewählt.

#### **Kontakt löschen**

- Drücken Sie den **Softkey links**, um das Hauptmenü zu öffnen.
- Navigieren Sie zu **[Kontakte]**.
- Wählen Sie mit der **Navigationstaste** den gewünschten Kontakt.
- Drücken Sie den **Softkey links** und wählen Sie **[Löschen]**.
- Bestätigen Sie mit **[Ja]** die Sicherheitsabfrage oder brechen Sie den Vorgang mit **[Nein]** ab.

#### **Kontakt bearbeiten**

- Drücken Sie den **Softkey links**, um das Hauptmenü zu öffnen.
- Navigieren Sie zu **[Kontakte]**.
- Wählen Sie mit der **Navigationstaste** den gewünschten Kontakt.
- Drücken Sie den **Softkey links** und wählen Sie **[Bearbeiten]**.
- Bearbeiten Sie den Kontakt.
- Drücken Sie den **Softkey links** und wählen Sie **[Speichern]** oder **[Abbrechen]**.

## **Telefonbucheinstellungen**

Hier können Sie verschiedene Einstellungen zum Telefonbuch vornehmen oder sich den Speicherstatus anzeigen lassen.

#### **Speicherstatus**

- Drücken Sie den **Softkey links**, um das Hauptmenü zu öffnen.
- Navigieren Sie zu **[Kontakte]**.
- Drücken Sie den **Softkey links** und wählen Sie **[Telefonbucheinstellungen] [Speicherstatus]**.

#### **Kurzwahl einrichten**

Mit dieser Funktion können Sie die **Tasten 2 bis 9** mit gewünschten Telefonbucheinträgen als Kurzwahl belegen. Die Funktion Kurzwahl muss aktiviert und ein entsprechender Kontakt hinterlegt sein.

- Drücken Sie den **Softkey links**, um das Hauptmenü zu öffnen.
- Navigieren Sie zu **[Kontakte]**.
- Drücken Sie den **Softkey links** und wählen Sie **[Telefonbucheinstellungen] [Kurzwahl]**.
- Wählen Sie **[Status] [Ein]** oder **[Aus]**.
- Wählen Sie **[Nummer einstellen]** und drücken Sie den **Softkey links**.
- Wählen Sie einen beliebigen Speicherplatz.
- Wählen Sie **[Bearbeiten]** und navigieren Sie zum gewünschten Kontakt.
- Drücken Sie den **Softkey links**, um die Auswahl zu bestätigen.

#### **Kontakt per Kurzwahl anrufen**

Die Kurzwahl kann nur über den Startbildschirm genutzt werden.

**1** Halten Sie die gewünschte und mit einem Kontakt hinterlegte Taste für circa 3 Sekunden gedrückt.

Die hinterlegte Rufnummer wird gewählt.

## **Fotokontakte**

Sie können bis zu 8 Fotokontakte anlegen. Legen Sie Ihre favorisierten Kontakte als Fotokontakte an. Sie können diese Kontakte durch Anwählen des Bildes anrufen oder eine Kurzmitteilung senden. Sie können dem Fotokontakt einen individuellen Klingelton zuweisen. So kann Ihnen bei einem eingehenden Gespräch des Fotokontakts anhand des Klingeltons signalisiert werden, wer anruft.

#### **Fotokontakt erstellen**

- **1** Drücken Sie die **Navigationstaste runter,** um das Menü Fotokontakte zu öffnen.
- **2** Wählen Sie einen beliebigen Speicherplatz und drücken Sie den **Softkey links**.
- **3** Wählen Sie **[Name] [Bearbeiten]**.
- **4** Geben Sie den gewünschten Namen ein.<br>5 Drücken Sie den **Softkey links** und wähle
- **5** Drücken Sie den **Softkey links** und wählen Sie **[Fertig]**.
- **6** Wählen Sie **[Nummer] [Bearbeiten]**.
- **7** Geben Sie die gewünschte Rufnummer ein.
- **8** Drücken Sie den **Softkey links** und wählen Sie **[Fertig]**.
- **9** Wählen Sie **[Anruferbild] [Wählen]**.
- **10** Wählen Sie zwischen **[Standard]**, **[Von Kamera]** oder **[Von Datei wählen]**.
- **11** Wählen Sie ein gewünschtes Foto aus und drücken Sie den **Softkey links**.
- **12** Wählen Sie **[Anruferklingelton] [Wählen]**.
- **13** Wählen Sie den gewünschten Klingelton aus und drücken Sie den **Softkey links.**
- **14** Drücken Sie den **Softkey links** und wählen Sie **[Speichern]**, um Ihre Eingaben zu bestätigen.

#### **Fotokontakt anrufen**

- **1** Drücken Sie die **Navigationstaste runter**, um das Menü Fotokontakte zu öffnen.
- **2** Wählen Sie den gewünschten Fotokontakt.
- **3** Drücken Sie die Taste **Annehmen**.

#### **Kurzmitteilung an Fotokontakt senden**

- Drücken Sie die **Navigationstaste runter**, um das Menü Fotokontakte zu öffnen.
- Wählen Sie den gewünschten Fotokontakt.
- Drücken Sie den **Softkey links** und wählen Sie **[Textmitteilung senden]**.
- Geben Sie den gewünschten Text ein.
- Drücken Sie den **Softkey links** und wählen Sie **[Senden an]**.

Der Empfänger ist bereits ausgewählt.

Drücken Sie den **Softkey links** und wählen Sie **[Senden].**

#### **Fotokontakt bearbeiten**

- Drücken Sie die **Navigationstaste runter**, um das Menü Fotokontakte zu öffnen.
- Wählen Sie den gewünschten Fotokontakt.
- Drücken Sie den **Softkey links** und wählen Sie **[Bearbeiten].**

## **Fotokontakt löschen**

- Drücken Sie die **Navigationstaste runter**, um das Menü Fotokontakte zu öffnen.
- Wählen Sie den gewünschten Fotokontakt.
- Drücken Sie den **Softkey links** und wählen Sie **[Löschen]**.
- Bestätigen Sie mit **[Ja]** die Sicherheitsabfrage oder brechen Sie den Vorgang mit **[Nein]** ab.

# **Kurzmitteilungen (SMS)**

In diesem Menü schreiben Sie Kurzmitteilungen und sehen empfangene und gesendete Kurzmitteilungen. Erstellen Sie SMS-Vorlagen sowie Entwürfe. Sie können verschiedene Einstellungen zu Kurzmitteilungen vornehmen.

Eine Kurzmitteilung enthält in der Regel maximal 160 Zeichen.

Beim Versenden einer Kurzmitteilung mit mehr als 160 Zeichen können eventuell zusätzliche Kosten entstehen.

Eventuell werden nicht alle zur Verfügung stehenden Funktionen von jedem Mobilfunkanbieter unterstützt. Wenden Sie sich für weitere Informationen an Ihren Mobilfunkanbieter.

#### **Kurzmitteilung schreiben**

- **1** Drücken Sie den **Softkey links**, um das Hauptmenü zu öffnen.
- **2** Navigieren Sie zu **[Mitteilungen] [Mitteilung schreiben]**.
- **3** Geben Sie den gewünschten Text ein.
- **4** Drücken Sie den **Softkey links** und wählen Sie **[Senden an]**.
- **5** Wählen Sie **[Nummer eingeben]** oder **[Von Telefonbuch hinzufügen]**.
- **6** Geben Sie die gewünschte Rufnummer ein oder wählen Sie den gewünschten Kontakt im Telefonbuch aus.
- **7** Drücken Sie den **Softkey links** und wählen Sie **[Senden]**.

#### **Kurzmitteilung anzeigen**

- **1** Drücken Sie den **Softkey links**, um das Hauptmenü zu öffnen.
- **2** Navigieren Sie zu **[Mitteilungen] [Posteingang]**.
- **3** Wählen Sie die gewünschte Mitteilung.
- **4** Drücken Sie den **Softkey links** und wählen Sie **[Ansicht]**.

#### **Kurzmitteilung beantworten**

- **1** Drücken Sie den **Softkey links**, um das Hauptmenü zu öffnen.
- **2** Navigieren Sie zu **[Mitteilungen] [Posteingang]**.
- **3** Wählen Sie die gewünschte Mitteilung.
- **4** Drücken Sie den **Softkey links** und wählen Sie **[Antworten]**.
- **5** Geben Sie den gewünschten Text ein.
- **6** Drücken Sie den **Softkey links** und wählen Sie **[Senden an]**.

Der Empfänger ist bereits ausgewählt.

**7** Drücken Sie den **Softkey links** und wählen Sie **[Senden]**.

#### **Absender einer Kurzmitteilung anrufen**

- Drücken Sie den **Softkey links**, um das Hauptmenü zu öffnen.
- Navigieren Sie zu **[Mitteilungen] [Posteingang]**.
- Wählen Sie die gewünschte Mitteilung.
- Drücken Sie den **Softkey links** und wählen Sie **[Sender anrufen].**

#### **Kurzmitteilung löschen**

- Drücken Sie den **Softkey links**, um das Hauptmenü zu öffnen.
- Navigieren Sie zu **[Mitteilungen] [Posteingang]**.
- Wählen Sie die gewünschte Mitteilung.
- Drücken Sie den **Softkey links** und wählen Sie **[Löschen]**.
- Bestätigen Sie mit **[Ja]** die Sicherheitsabfrage oder brechen Sie den Vorgang mit **[Nein]** ab.

#### **Rufnummer eines Absenders im Telefonbuch speichern**

- Drücken Sie den **Softkey links**, um das Hauptmenü zu öffnen.
- Navigieren Sie zu **[Mitteilungen] [Posteingang]**.
- Wählen Sie die gewünschte Mitteilung.
- Drücken Sie den **Softkey links** und wählen Sie **[Im Telefonbuch speichern]**.
- Wählen Sie einen Speicherort **[Zu SIM1]** oder **[Zum Telefon]**.
- Geben Sie einen Namen ein.
- Wählen Sie **[Speichern]**.

## **Kurzmitteilung als Entwurf speichern**

- Drücken Sie den **Softkey links**, um das Hauptmenü zu öffnen.
- Navigieren Sie zu **[Mitteilungen] [Mitteilung schreiben]**.
- Geben Sie den gewünschten Text ein.
- Drücken Sie den **Softkey links** und wählen Sie **[Speichern]**.

# **Einstellungen für Kurzmitteilungen (SMS)**

In diesem Menü können Sie verschiedene Einstellungen für Kurzmitteilungen vornehmen oder sich den Speicherstatus anzeigen lassen.

## **Bevorzugter Speicherort**

- Drücken Sie den **Softkey links**, um das Hauptmenü zu öffnen.
- Navigieren Sie zu **[Mitteilungen] [SMS-Einstellungen]**.
- Wählen Sie **[Empfohlene Lag.]** und wählen Sie **[Wählen]**.
- Wählen Sie einen Speicherort **[Telefon]** oder **[SIM]**.

#### **Sendebericht**

- Drücken Sie den **Softkey links**, um das Hauptmenü zu öffnen.
- Navigieren Sie zu **[Mitteilungen] [SMS-Einstellungen]**.
- Wählen Sie **[Gesendete Mittei.]** und wählen Sie **[Ein]** oder **[Aus]**.

#### **Speicherstatus**

- Drücken Sie den **Softkey links**, um das Hauptmenü zu öffnen.
- Navigieren Sie zu **[Mitteilungen] [SMS-Einstellungen]**.
- Wählen Sie **[Speicherstatus] [Wählen]**.

Der Speicherstatus der verfügbaren Medien wird angezeigt.

## **Telefoneinstellungen**

Hier nehmen Sie Grundeinstellungen Ihres Mobiltelefons vor.

#### **Uhrzeit und Datum einstellen**

- Drücken Sie den **Softkey links**, um das Hauptmenü zu öffnen.
- Navigieren Sie zu **[Einstellungen] [Telefoneinstellungen] [Uhrzeit und Datum] [Uhrzeit/Datum einstellen]**.
- Geben Sie die aktuelle Uhrzeit und das aktuelle Datum ein.
- Drücken Sie den **Softkey links**, um die Eingaben zu Speichern.

#### **Sprache einstellen**

- Drücken Sie den **Softkey links**, um das Hauptmenü zu öffnen.
- Navigieren Sie zu **[Einstellungen] [Telefoneinstellungen] [Einstellung der Sprache]**.
- Wählen Sie die gewünschte Sprache aus.

#### **Hintergrundbeleuchtung einstellen**

- Drücken Sie den **Softkey links**, um das Hauptmenü zu öffnen.
- Navigieren Sie zu **[Einstellungen] [Anzeige] [LCD-Beleuchtung]**.
- Nehmen Sie mit der **Navigationstaste** die gewünschten Änderungen vor und bestätigen Sie mit **[OK]**.

## **Hintergrundbild einrichten**

- **1** Drücken Sie den **Softkey links**, um das Hauptmenü zu öffnen.
- **2** Navigieren Sie zu **[Einstellungen] [Anzeige] [Hintergrundbild]**.
- **3** Wählen Sie **[System] [Statisches Hintergrundbild]**.
- **4** Wählen Sie das gewünschte Bild aus und bestätigen Sie mit **[OK]**.

Wählen Sie alternativ als Hintergrundbild **[Benutzerdefiniert]**, um ein gewünschtes Bild von Ihrer miroSD-Speicherkarte auszuwählen.

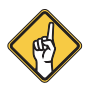

**Hinweis:** Sie müssen hierfür eine microSD-Speicherkarte in Ihr Mobiltelefon eingelegt haben.

# **Sicherheitseinstellungen**

In diesem Menü nehmen Sie verschiedene Einstellungen zur Sicherheit Ihres Mobiltelefons vor.

## **PIN-Sperre einschalten / ausschalten**

Mit dem Kauf einer SIM-Karte erhalten Sie Ihre voreingestellte PIN (Persönliche Identifikationsnummer).

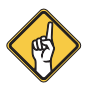

**Hinweis:** Prägen Sie sich Ihre PIN gut ein. Wenn Sie sich Ihre PIN notieren, empfehlen wir Ihnen, diese für Dritte unzugänglich aufzubewahren.

Aktivieren Sie die Funktion PIN-Sperre, um Ihre SIM-Karte vor unbefugtem Zugriff zu schützen.

Sie können die PIN-Sperre auch ausschalten. Bei Verlust Ihres Mobiltelefons sind Ihre Daten nicht geschützt und es können Kosten zu Ihren Lasten entstehen.

- **1** Drücken Sie den **Softkey links**, um das Hauptmenü zu öffnen.
- **2** Navigieren Sie zu **[Einstellungen] [Sicherheitseinstellungen] [SIM1-Sicherheit]**.
- **3** Wählen Sie **[PIN-Sperre] [Ein]** und geben Sie die voreingestellte PIN ein.
- **4** Oder wählen Sie **[Aus]** und geben zur Bestätigung die voreingestellte PIN ein.

#### **PIN ändern**

Legen Sie eine individuelle PIN fest und ändern Sie die voreingestellte PIN in eine Zahlenkombination, die Sie sich gut einprägen können.

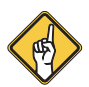

**Hinweis:** Wählen Sie Ihre PIN so, dass es für einen unbefugten Dritten nicht möglich ist, diese durch Ausprobieren einfacher Zahlenkombinationen (z. B. 0000 oder 1234) herauszufinden.

- **1** Drücken Sie den **Softkey links**, um das Hauptmenü zu öffnen.
- **2** Navigieren Sie zu **[Einstellungen] [Sicherheitseinstellungen] [SIM1-Sicherheit]**.
- **3** Wählen Sie **[PIN ändern]** und geben Sie die alte PIN ein.
- **4** Geben Sie Ihre neue PIN ein und bestätigen Sie mit **[OK]**.
- **5** Geben Sie zur Bestätigung erneut Ihre neue PIN ein und bestätigen Sie mit **[OK]**.

Die PIN wird auf Ihrer SIM-Karte gespeichert. Bedenken Sie dieses bei Weitergabe Ihrer SIM-Karte an Dritte oder ändern Sie vorher Ihre PIN.

Wenn Sie Ihre SIM-Karte in ein anderes Mobiltelefon einsetzen, bleibt Ihre PIN bestehen.

Wenn Sie Ihre PIN vergessen haben, können Sie diese auf Werkseinstellungen zurücksetzen. Informationen hierzu finden Sie in den Unterlagen, die Sie beim Kauf Ihrer SIM-Karte erhalten haben oder bei Ihrem Mobilfunkanbieter.

#### **Telefonsperre einschalten / ausschalten**

Die Telefonsperre verhindert, dass Unbefugte Ihr Mobiltelefon auf Werkseinstellungen zurücksetzen können.

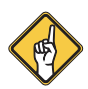

**Hinweis:** Der voreingestellte Sperrcode lautet: **1234**.

- **1** Drücken Sie den **Softkey links**, um das Hauptmenü zu öffnen.
- **2** Navigieren Sie zu **[Einstellungen] [Sicherheitseinstellungen] [Telefonsicherheit]**.
- **3** Wählen Sie **[Telefonsperre] [Ein]** oder **[Aus]** und geben Sie den voreingestellten Sperrcode ein.
- **4** Bestätigen Sie Ihre Eingabe mit **[OK]**.

## **Code für Telefonsperre ändern**

Legen Sie einen individuellen Sperrcode fest und ändern Sie den voreingestellten Sperrcode in eine Zahlenkombination, die Sie sich gut einprägen können.

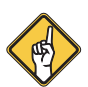

**Hinweis:** Wählen Sie Ihren Sperrcode so, dass es für einen unbefugten Dritten nicht möglich ist, diese durch Ausprobieren einfacher Zahlenkombinationen (z. B. 0000 oder 1234) herauszufinden.

- **1** Drücken Sie den **Softkey links**, um das Hauptmenü zu öffnen.
- **2** Navigieren Sie zu **[Einstellungen] [Sicherheitseinstellungen] [Telefonsicherheit]**.
- **3** Wählen Sie **[Sperrcode ändern]** und geben Sie den alten Sperrcode ein und bestätigen Sie mit **[OK]**.
- **4** Geben Sie Ihren neuen Sperrcode ein und bestätigen Sie mit **[OK]**.
- **5** Geben Sie zur Bestätigung erneut Ihren neuen Sperrcode ein und bestätigen Sie mit **[OK]**.

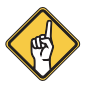

**Hinweis:** Prägen Sie sich Ihren Sperrcode gut ein. Wenn Sie sich Ihren Sperrcode notieren, empfehlen wir Ihnen, diesen für Dritte unzugänglich aufzubewahren.

## **Netzwerkeinstellungen**

Ihr Mobiltelefon sucht und wählt automatisch das zu Ihrer SIM-Karte bzw. Ihrem Mobilfunkanbieter passende Mobilfunknetz.

Die Voreinstellungen in diesem Menü werden von Ihrer SIM-Karte bzw. Ihrem Mobilfunkanbieter bereitgestellt.

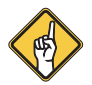

**Hinweis:** Es wird empfohlen, die Einstellungen in diesem Menü nicht zu verändern.

## **Bluetooth**

Bluetooth ist ein Standard zur Datenübertragung per Funk.

Mit dieser Funktion können Sie kompatible Geräte kabellos mit Ihrem Mobiltelefon verbinden. Stellen Sie ein, ob Ihr Mobiltelefon für andere kompatible Geräte in der Umgebung sichtbar sein soll.

#### **Bluetooth einschalten / ausschalten**

- **1** Drücken Sie den **Softkey links**, um das Hauptmenü zu öffnen.
- **2** Navigieren Sie zu **[Organisator] [Bluetooth] [Strom]**.
- **3** Wählen Sie zwischen **[Ein]** und **[Aus**].

#### **Sichtbarkeit**

- **1** Drücken Sie den **Softkey links**, um das Hauptmenü zu öffnen.
- **2** Navigieren Sie zu **[Organisator] [Bluetooth] [Sichtbarkeit]**.
- **3** Wählen Sie zwischen **[Ein]** und **[Aus].**

#### **Geräte über Bluetooth verbinden**

- **1** Drücken Sie den **Softkey links**, um das Hauptmenü zu öffnen.
- **2** Navigieren Sie zu **[Organisator] [Bluetooth] [Mein Gerät]**.
- **3** Wählen Sie **[Anfrage neues Gerät]**.
- **4** Folgen Sie den Anweisungen auf dem Display und verbinden Sie Ihr Mobiltelefon mit dem gewünschten Gerät.

#### **Gerätenamen ändern**

- **1** Drücken Sie den **Softkey links**, um das Hauptmenü zu öffnen.
- **2** Navigieren Sie zu **[Organisator] [Bluetooth] [Gerätename ändern]**.
- **3** Geben Sie einen gewünschten Namen ein und drücken Sie den **Softkey links**.
- **4** Wählen Sie **[Fertig]**, um Ihre Eingabe zu speichern oder brechen Sie den Vorgang mit **[Abbrechen]** ab.

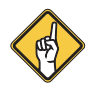

**Hinweis:** Die Eingabe für den Namen ist auf 18 Zeichen begrenzt.

# **Notruf-Taste (Notruf-Funktion)**

Sie können mit der Notruftaste (SOS) auf der Rückseite Ihres Mobiltelefons einen Notruf auslösen. Es ertönt zuerst ein Alarmsignal. Dann werden an die für diesen Zweck gespeicherte Rufnummern Notrufkurzmitteilungen gesendet. Danach werden diese im Freisprechmodus nacheinander für 30 Sekunden angerufen. Es werden alle für diesen Zweck gespeicherten Rufnummern bis zu dreimal angerufen. Speichern Sie bis zu 5 Rufnummern, die Sie der Notruffunktion zuweisen möchten.

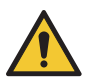

**Vorsicht!** Das Alarmsignal ist sehr laut und kann in unmittelbarer Nähe zum Ohr Gehörschäden verursachen. Halten Sie Ihr Mobiltelefon beim Drücken der Notruf-Taste (SOS) von Ihrem Ohr fern.

#### **Notruf-Funktion einschalten / ausschalten**

- **1** Drücken Sie den **Softkey links**, um das Hauptmenü zu öffnen.
- **2** Navigieren Sie zu **[SOS Einstellungen] [Status]**.
- **3** Wählen Sie **[Ein]** oder **[Aus]** und drücken Sie den **Softkey links**.

#### **Rufnummer für Notruf-Funktion**

Sie können der Notruf-Taste bis zu 5 Rufnummern zuweisen.

Sprechen Sie im Vorfeld mit den Personen, deren Rufnummer Sie auf der Notruf-Taste hinterlegen möchten.

- **1** Drücken Sie den **Softkey links**, um das Hauptmenü zu öffnen.
- **2** Navigieren Sie zu **[SOS Einstellungen] [SOS Nummern]**.
- **3** Wählen Sie einen freien Speicherplatz und drücken Sie den **Softkey links**.
- **4** Wählen Sie **[Manuelle Bearbeitung]** oder **[Vom Telefonbuch hinzufügen]**.
- **5** Geben Sie die Rufnummer ein bzw. wählen Sie einen Kontakt aus Ihrem Telefonbuch.
- **6** Drücken Sie den **Softkey links**, um Ihre Eingabe zu bestätigen.

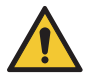

**Wichtig!** Weisen Sie keine offiziellen Notrufnummern zu. Ein Fehlalarm verursacht erhebliche Kosten, die zu Ihren Lasten gehen können.

#### **Kurzmitteilung für Notruf-Funktion**

Geben Sie einen eindeutigen Text für eine mögliche Notruf-Situation ein, der im Fall eines Notrufs an die hinterlegten Personen gesendet werden soll.

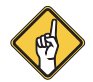

**Hinweis:** Der voreingestellte Text lautet: Ich bin in Schwierigkeiten, bitte helfen Sie mir.

- **1** Drücken Sie den **Softkey links**, um das Hauptmenü zu öffnen.
- **2** Navigieren Sie zu **[SOS Einstellungen] [SOS SMS Text] [SMS-Inhalt]**.
- **3** Löschen Sie den voreingestellten Text und geben Sie Ihren gewünschten Text ein.

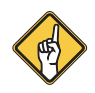

**Hinweis:** Die Eingabe für den Text ist auf 149 Zeichen begrenzt.

**4** Drücken Sie den **Softkey links**, um die Eingabe zu speichern.

#### **Notruf-Funktion auslösen**

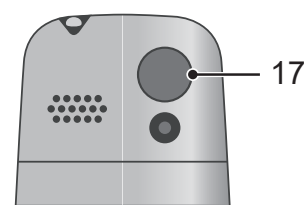

Drücken Sie einmal die **Notruf-Taste (17)**.

#### **Notruf-Funktion abbrechen**

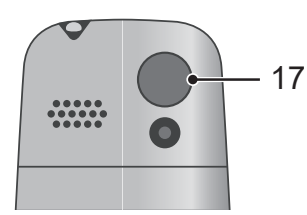

Halten Sie die **Notruf-Taste (17)** lange gedrückt.

## **Wecker**

Sie können Ihr Mobiltelefon als Wecker verwenden. Sie können diese Funktion auch als Erinnerung für bestimmte Ereignisse nutzen, wie z. B. für die Einnahme von Medikamenten. Nehmen Sie verschiedene Einstellungen vor, um ein für Sie optimiertes "Alarmsignal" einzustellen.

#### **Weckzeit einstellen**

- **1** Drücken Sie den **Softkey links**, um das Hauptmenü zu öffnen.
- **2** Navigieren Sie zu **[Organisator] [Alarm]**.
- **3** Wählen Sie einen beliebigen Speicherplatz und drücken Sie den **Softkey links**.
- **4** Wählen Sie **[Zeit]** und geben Sie über die Tastatur die gewünschte Uhrzeit ein.
- **5** Drücken Sie den **Softkey links**, um Ihre Eingabe zu bestätigen.
- **6** Drücken Sie den **Softkey links** und wählen Sie **[Speichern]**, um Ihre Eingaben zu bestätigen.

#### **Wecker einschalten / ausschalten**

- **1** Drücken Sie den **Softkey links**, um das Hauptmenü zu öffnen.
- **2** Navigieren Sie zu **[Organisator] [Alarm]**.
- **3** Wählen Sie einen Speicherplatz mit einer hinterlegten Weckzeit und drücken Sie den **Softkey links**.
- **4** Wählen Sie **[Status] [Wählen]** und wählen Sie **[Ein]** oder **[Aus]**.
- **5** Drücken Sie den **Softkey links** und wählen Sie **[Speichern]**, um Ihre Eingaben zu bestätigen.

## **Schlummer-Funktion**

- **1** Drücken Sie den **Softkey links**, um das Hauptmenü zu öffnen.
- **2** Navigieren Sie zu **[Organisator] [Alarm]**.
- **3** Wählen Sie einen Speicherplatz mit einer hinterlegten Weckzeit und drücken Sie den **Softkey links**.
- **4** Wählen Sie **[Schlummer] [Wählen]** und wählen Sie zwischen **[1]**, **[3]**, **[5]**  oder **[10]** Minuten. Drücken Sie den **Softkey links**, um Ihre Auswahl zu bestätigen.
- **5** Drücken Sie den **Softkey links** und wählen Sie **[Speichern]**, um Ihre Eingaben zu bestätigen.

#### **Wiederholungen einstellen**

- Drücken Sie den **Softkey links**, um das Hauptmenü zu öffnen.
- Navigieren Sie zu **[Organisator] [Alarm]**.
- Wählen Sie einen Speicherplatz mit einer hinterlegten Weckzeit und drücken Sie den **Softkey links**.
- Wählen Sie **[Wiederholen] [Wählen]**.
- Wählen Sie zwischen **[Einmal]**, **[Täglich]** oder **[Tage]**.
- Drücken Sie den **Softkey links**, um Ihre Auswahl für **[Einmal]** oder **[Täglich]**  zu bestätigen oder wählen Sie für **[Tage]** die gewünschten Tage aus und bestätigen Sie anschließend mit **[Fertig]**.
- Drücken Sie den **Softkey links** und wählen Sie **[Speichern]**, um Ihre Eingaben zu bestätigen.

#### **Lautstärke einstellen**

- Drücken Sie den **Softkey links**, um das Hauptmenü zu öffnen.
- Navigieren Sie zu **[Organisator] [Alarm]**.
- Wählen Sie einen Speicherplatz mit einer hinterlegten Weckzeit und drücken Sie den **Softkey links**.
- Wählen Sie **[Lautstärke] [Wählen]**.
- Wählen Sie die gewünschte Lautstärke.
- Drücken Sie den **Softkey links**, um die Auswahl zu bestätigen.
- Drücken Sie den **Softkey links** und wählen Sie **[Speichern]**, um Ihre Eingaben zu bestätigen.

#### **Klingelton einstellen**

- Drücken Sie den **Softkey links**, um das Hauptmenü zu öffnen.
- Navigieren Sie zu **[Organisator] [Alarm]**.
- Wählen Sie einen Speicherplatz mit einer hinterlegten Weckzeit und drücken Sie den **Softkey links**.
- Wählen Sie **[Alarmton] [Wählen]** und wählen Sie **[Klingelton 1]**.
- Drücken Sie den **Softkey links**, um die Auswahl zu bestätigen.
- Drücken Sie den **Softkey links** und wählen Sie **[Speichern],** um Ihre Eingaben zu bestätigen.

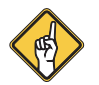

**Hinweis:** Sie können auch einen Klingelton aus **[Von Datei wählen]** wählen. Dafür muss eine entsprechende Datei vorhanden sein.

## **Signalisierungstyp einstellen**

- **1** Drücken Sie den **Softkey links**, um das Hauptmenü zu öffnen.
- **2** Navigieren Sie zu **[Organisator] [Alarm]**.
- **3** Wählen Sie einen Speicherplatz mit einer hinterlegten Weckzeit und drücken Sie den **Softkey links**.
- **4** Wählen Sie [**Signalisierungsty.] [Wählen]** und wählen Sie Ihre bevorzugte Einstellung aus.
- **5** Drücken Sie den **Softkey links**, um die Auswahl zu bestätigen.
- **6** Drücken Sie den **Softkey links** und wählen Sie **[Speichern]**, um Ihre Eingaben zu bestätigen.

# **Kamera**

Mit der Kamera Ihres Mobiltelefons können Sie Fotos aufnehmen. Dafür muss eine microSD-Speicherkarte in Ihr Mobiltelefon eingelegt sein.

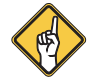

**Hinweis:** Achten Sie beim Verwenden der Kamera auf örtliche Vorschriften und respektieren Sie die Privatsphäre Ihrer Mitmenschen.

#### **Bild aufnehmen**

- **1** Drücken Sie den **Softkey links**, um das Hauptmenü zu öffnen.
- **2** Navigieren Sie zu **[Multimedia] [Kamera]**.
- **3** Drücken Sie die **Navigationstaste mittig**, um ein Foto aufzunehmen.

#### **Bildeinstellungen**

- **1** Drücken Sie den **Softkey links**, um das Hauptmenü zu öffnen.
- **2** Navigieren Sie zu **[Multimedia] [Kamera]**.
- **3** Drücken Sie den **Softkey links** und wählen Sie **[Bildeinstellungen]**.
- **4** Wählen Sie **[Bildgröße] [Wählen]** und wählen Sie Ihre bevorzugte Einstellung.
- **5** Drücken Sie den **Softkey links**, um die Auswahl zu bestätigen.

#### **Kameraeinstellungen**

- **1** Drücken Sie den **Softkey links**, um das Hauptmenü zu öffnen.
- **2** Navigieren Sie zu **[Multimedia] [Kamera]**.
- **3** Drücken Sie den **Softkey links** und wählen Sie **[Kameraeinstellungen]**.
- **4** Nehmen Sie die Einstellungen nach Ihren Bedürfnissen vor.

## **Bildbetrachter**

Hier können Sie Ihre aufgenommenen Fotos ansehen und verwalten. Sie können sich Informationen anzeigen lassen. Es stehen verschiedene Funktionen zur Verfügung.

#### **Foto ansehen**

- **1** Drücken Sie den **Softkey links**, um das Hauptmenü zu öffnen.
- **2** Navigieren Sie zu **[Multimedia] [Bildbetrachter]**.
- **3** Wählen Sie ein gewünschtes Foto und drücken Sie den **Softkey links**.
- **4** Wählen Sie **[Ansicht]**.

Das gewünschte Foto wird angezeigt. Mit der Navigationstaste können Sie zum nächsten oder vorherigen Foto navigieren.

#### **Foto als Hintergrundbild einstellen**

- **1** Drücken Sie den **Softkey links**, um das Hauptmenü zu öffnen.
- **2** Navigieren Sie zu **[Multimedia] [Bildbetrachter]**.
- **3** Wählen Sie ein gewünschtes Bild und drücken Sie den **Softkey links**.
- **4** Wählen Sie **[Verwenden als] [Hintergrundbild] [OK]**.

## **Videorekorder**

Mit der Kamera Ihres Mobiltelefons können Sie Videos aufnehmen. Dafür muss eine microSD-Speicherkarte in Ihr Mobiltelefon eingelegt sein.

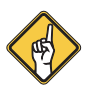

**Hinweis:** Achten Sie beim Verwenden der Kamera auf örtliche Vorschriften und respektieren Sie die Privatsphäre Ihrer Mitmenschen.

#### **Video aufnehmen**

- **1** Drücken Sie den **Softkey links**, um das Hauptmenü zu öffnen.
- **2** Navigieren Sie zu **[Multimedia] [Videorekorder]**.
- **3** Drücken Sie die **Navigationstaste mittig**, um eine Videoaufnahme zu starten.
- **4** Drücken Sie die **Navigationstaste mittig**, um die Videoaufnahme zu beenden.
- **5** Drücken Sie den **Softkey rechts,** um das Video zu speichern.

## **Videoplayer**

Hier können Sie Ihre aufgenommenen Videos ansehen und verwalten. Es stehen verschiedene Funktionen zur Verfügung.

#### **Video ansehen**

- **1** Drücken Sie den **Softkey links**, um das Hauptmenü zu öffnen.
- **2** Navigieren Sie zu **[Multimedia] [Videoplayer]**.
- **3** Wählen Sie ein gewünschtes Video und drücken Sie den **Softkey links**.
- **4** Wählen Sie **[Wiedergabe]**.

Das gewünschte Video wird abgespielt.

**5** Drücken Sie in die **Navigationstaste mittig**, um die Wiedergabe zu pausieren oder fortzuführen.

Mit der **Navigationstaste rechts/links** können Sie zum nächsten oder vorherigen Video navigieren oder die Lautstärke anpassen.

## **Soundrekorder**

Mit dieser Funktion können Sie Ihr Mobiltelefon als Diktiergerät nutzen.

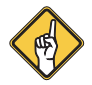

**Hinweis:** Dafür muss eine microSD-Speicherkarte eingelegt sein.

- **1** Drücken Sie den **Softkey links**, um das Hauptmenü zu öffnen.
- **2** Navigieren Sie zu **[Multimedia] [Soundrekorder]**.
- **3** Wählen Sie **[Optionen] [Neue Aufnahme]** und bestätigen Sie mit **[OK]**. Die Aufnahme wird gestartet.
- **4** Mit dem **Softkey links** können Sie die Aufnahme pausieren / fortsetzen.
- **5** Mit dem **Softkey rechts** beenden und speichern Sie die Aufnahme.

## **Datei-Manager**

Hier können Sie den Speicher Ihres Mobiltelefons und einer eingesetzten microSD-Speicherkarte verwalten.

- **1** Drücken Sie den **Softkey links**, um das Hauptmenü zu öffnen.
- **2** Navigieren Sie zu **[Organisator] [Datei-Manager]**.
- **3** Verwalten Sie Ihre Daten nach Ihren Bedürfnissen.

# **Radio**

Mit dem integrierten Radio in Ihrem Mobiltelefon können Sie Radiosender im FM-Frequenzbereich empfangen. Das Radio wird über den Lautsprecher Ihres Mobiltelefons wiedergegeben.

#### **Radio einschalten / ausschalten**

- **1** Drücken Sie den **Softkey links**, um das Hauptmenü zu öffnen.
- **2** Navigieren Sie zu **[Multimedia] [FM-Funk]**.

Die Wiedergabe startet.

**3** Drücken Sie die **Navigationstaste mittig**, um das Radio auszuschalten oder einzuschalten.

Schließen Sie einen Kopfhörer (nicht im Lieferumfang enthalten) an die Anschlussbuchse Ihres Mobiltelefons an, um das Radio über den Kopfhörer wiederzugeben.

#### **Lautstärke**

Drücken Sie während der Wiedergabe über den Lautsprecher oder einen Kopfhörer die **Navigationstaste hoch/runter**, um die Lautstärke entsprechend anzupassen.

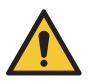

**Vorsicht!** Längeres Hören bei voller Hörerlautstärke kann Ihr Gehör schädigen. Halten Sie Ihr Mobiltelefon nicht direkt an Ihr Ohr, wenn Sie über den Lautsprecher Radio hören.

#### **Radiosender manuell suchen und speichern**

- **1** Drücken Sie den **Softkey links**, um das Hauptmenü zu öffnen.
- **2** Navigieren Sie zu **[Multimedia] [FM-Funk]**.

Die Wiedergabe startet.

**3** Drücken Sie die **Navigationstaste links/rechts**, um zu einem nächsten verfügbaren Radiosender zu gelangen.

Alternativ können Sie auch die gewünschte Sendefrequenz eingeben.

- **4** Drücken Sie den **Softkey links.**
- **5** Wählen Sie **[Manuelle Eingabe]**, drücken Sie den **Softkey links** und wählen Sie **[Bearbeiten]**.
- **6** Geben Sie die gewünschte Sendefrequenz über das Tastenfeld ein.
- **7** Wählen Sie **[Fertig]**, um Ihre Eingabe zu speichern oder brechen Sie den Vorgang mit **[Abbrechen]** ab.

#### **Radiosender automatisch suchen und speichern**

- **1** Drücken Sie den S**oftkey links**, um das Hauptmenü zu öffnen.
- **2** Navigieren Sie zu **[Multimedia] [FM-Funk]**.

Die Wiedergabe startet.

- **3** Drücken den **Softkey links**.
- **4** Wählen Sie **[Autom. Suche]**.
- **5** Bestätigen Sie mit **[Ja]**.

Alle verfügbaren Radiosender werden in der Kanalliste gespeichert.

#### **Radiosender verwalten**

Hier können Sie gespeicherte Radiosender wiedergeben, bearbeiten oder löschen.

- **1** Drücken Sie den **Softkey links**, um das Hauptmenü zu öffnen.
- **2** Navigieren Sie zu **[Multimedia] [FM-Funk]**.
- **3** Die Wiedergabe startet.
- **4** Drücken den **Softkey links**.
- **5** Wählen Sie **[Kanalliste]**.

Nehmen Sie Ihre gewünschten Änderungen vor, löschen Sie den Sender oder starten Sie die Wiedergabe.

## **Benutzerprofile**

Es stehen verschiedene Benutzerprofile mit unterschiedlichen Einstellungen zur Verfügung. Wählen Sie eines der voreingestellten Benutzerprofile oder passen Sie diese entsprechend an Ihre Bedürfnisse an.

#### **Benutzerprofil auswählen**

- **1** Drücken Sie den **Softkey links**, um das Hauptmenü zu öffnen.
- **2** Navigieren Sie zu **[Einstellungen] [Benutzerprofile]**.
- **3** Wählen Sie das gewünschte Benutzerprofil und wählen Sie **[Aktivieren]**.

## **Signalisierungstyp für eingehende Anrufe einstellen**

- Drücken Sie den **Softkey links**, um das Hauptmenü zu öffnen.
- Navigieren Sie zu **[Einstellungen] [Benutzerprofile]**.
- Wählen Sie das gewünschte Benutzerprofil und wählen Sie **[Anpassen]**.
- Wählen Sie **[Signalisierungsty.] [Ändern]**.
- Wählen Sie zwischen **[Nur Klingeln]**, **[Nur Vibrieren]**, **[Vibrieren und Klingeln]** oder **[Vibrieren, dann Klingeln]**
- Drücken Sie den **Softkey links**, um Ihre Auswahl zu bestätigen.
- Drücken Sie den **Softkey links** und wählen Sie **[Speichern]**, um Ihre Eingaben zu bestätigen.

#### **Klingeltyp für eingehende Anrufe einstellen**

- Drücken Sie den **Softkey links**, um das Hauptmenü zu öffnen.
- Navigieren Sie zu **[Einstellungen] [Benutzerprofile]**.
- Wählen das gewünschte Benutzerprofil und wählen Sie **[Anpassen]**.
- Wählen Sie **[Klingeltyp] [Ändern]**.
- Wählen Sie zwischen **[Wiederholen]** oder **[Einzelsignal]**.
- Drücken Sie den **Softkey links**, um Ihre Auswahl zu bestätigen.
- Drücken Sie den **Softkey links** und wählen Sie **[Speichern]**, um Ihre Eingaben zu bestätigen.

#### **Klingelton für eingehende Anrufe einstellen**

- Drücken Sie den **Softkey links**, um das Hauptmenü zu öffnen.
- Navigieren Sie zu **[Einstellungen] [Benutzerprofile]**.
- Wählen das gewünschte Benutzerprofil und wählen Sie **[Anpassen]**.
- Wählen Sie **[SIM 1: Ankomme.] [Ändern]** oder **[SIM 2: Ankomme.] [Ändern]**.
- Wählen Sie zwischen **[Klingelton 1]**, **[Klingelton 2]** oder **[Von Datei wählen]**.
- Drücken Sie den **Softkey links**, um Ihre Auswahl zu bestätigen.
- Drücken Sie den **Softkey links** und wählen Sie **[Speichern]**, um Ihre Eingaben zu bestätigen.

## **Lautstärke für eingehende Anrufe einstellen**

- Drücken Sie den **Softkey links**, um das Hauptmenü zu öffnen.
- Navigieren Sie zu **[Einstellungen] [Benutzerprofile]**.
- Wählen das gewünschte Benutzerprofil und wählen Sie **[Anpassen]**.
- Wählen Sie **[Klingeltonlautstär.] [Ändern]**.
- Verändern Sie mit der **Navigationstaste hoch/runter** die Lautstärke.
- Drücken Sie den **Softkey links**, um Ihre Eingabe zu bestätigen.
- Drücken Sie den **Softkey links** und wählen Sie **[Speichern]**, um Ihre Eingaben zu bestätigen.

#### **Klingelton für eingehende Nachrichten einstellen**

- Drücken Sie den **Softkey links**, um das Hauptmenü zu öffnen.
- Navigieren Sie zu **[Einstellungen] [Benutzerprofile]**.
- Wählen das gewünschte Benutzerprofil und wählen Sie **[Anpassen]**.
- Wählen Sie **[SIM 1-Mitteilung] [Ändern]** oder **[SIM 2-Mitteilung] [Ändern]**
- Wählen Sie zwischen **[Ton 1]**, **[Ton 2]** oder **[Von Datei wählen]**.
- Drücken Sie den **Softkey links**, um Ihre Auswahl zu bestätigen.
- Drücken Sie den **Softkey links** und wählen Sie **[Speichern]**, um Ihre Eingaben zu bestätigen.

#### **Lautstärke für eingehende Nachrichten einstellen**

- Drücken Sie den **Softkey links**, um das Hauptmenü zu öffnen.
- Navigieren Sie zu **[Einstellungen] [Benutzerprofile]**.
- Wählen das gewünschte Benutzerprofil und wählen Sie **[Anpassen]**.
- Wählen Sie **[Mitteilungstonlau.] [Ändern]**.
- Verändern Sie mit der **Navigationstaste hoch/runter** die Lautstärke.
- Drücken Sie den **Softkey links**, um Ihre Eingabe zu bestätigen.
- Drücken Sie den **Softkey links** und wählen Sie **[Speichern]**, um Ihre Eingaben zu bestätigen.

## **Tastenton einstellen**

- Drücken Sie den **Softkey links**, um das Hauptmenü zu öffnen.
- Navigieren Sie zu **[Einstellungen] [Benutzerprofile]**.
- Wählen das gewünschte Benutzerprofil und wählen Sie **[Anpassen]**.
- Wählen Sie **[Tastatur] [Ändern]**.
- Wählen Sie zwischen **[Ruhig]**, **[Klicken]** oder **[Ton]**.
- Drücken Sie den **Softkey links**, um Ihre Auswahl zu bestätigen.
- Drücken Sie den **Softkey links** und wählen Sie **[Speichern]**, um Ihre Eingaben zu bestätigen.

## **Lautstärke für Tastenton einstellen**

- Drücken Sie den **Softkey links**, um das Hauptmenü zu öffnen.
- Navigieren Sie zu **[Einstellungen] [Benutzerprofile]**.
- Wählen das gewünschte Benutzerprofil und wählen Sie **[Anpassen]**.
- Wählen Sie **[Tastentonlautstär.] [Ändern]**.
- Verändern Sie mit der **Navigationstaste hoch/runter** die Lautstärke.
- Drücken Sie den **Softkey links**, um Ihre Eingabe zu bestätigen.
- Drücken Sie den **Softkey links** und wählen Sie **[Speichern]**, um Ihre Eingaben zu bestätigen.

## **Systembenachrichtigungen einstellen**

- **1** Drücken Sie den **Softkey links**, um das Hauptmenü zu öffnen.
- **2** Navigieren Sie zu **[Einstellungen] [Benutzerprofile]**.
- **3** Wählen das gewünschte Benutzerprofil und wählen Sie **[Anpassen]**.
- **4** Wählen Sie **[Systembenachric.] [Ändern]**.
- **5** Wählen Sie zwischen **[Ein]** oder **[Aus]**.
- **6** Drücken Sie den **Softkey links**, um Ihre Auswahl zu bestätigen.
- **7** Drücken Sie den **Softkey links** und wählen Sie **[Speichern]**, um Ihre Eingaben zu bestätigen.

# **Mobiltelefon an Computer anschließen**

Sie können Ihr Mobiltelefon zum Verwalten Ihrer Fotos und Videos an einen Computer anschließen.

- **1** Verbinden Sie Ihr Mobiltelefon mit dem USB-Anschlusskabel mit einem Computer.
- **2** Wählen Sie auf Ihrem Mobiltelefon **[Massenspeicher]**.

Der Computer zeigt die entsprechenden Inhalte Ihres Mobiltelefons und der ggf. eingelegten microSD-Speicherkarte an.

## **Werkseinstellungen**

Setzen Sie Ihr Mobiltelefon auf die Werkseinstellungen zurück, wenn Sie es z. B. entsorgen oder an Dritte weitergeben möchten.

Sichern Sie vorher Ihre persönlichen Daten auf Ihrer SIM-Karte oder einer microSD-Speicherkarte.

- **1** Drücken Sie den **Softkey links**, um das Hauptmenü zu öffnen.
- **2** Navigieren Sie zu **[Einstellungen] [Telefoneinstellungen] [Einstellungen wiederherstellen]**.
- **3** Geben Sie den Telefonsperrcode ein.

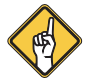

**Hinweis:** Der voreingestellte Sperrcode lautet: **1234**.

**4** Bestätigen Sie Ihre Eingabe mit **[Ja]** oder brechen Sie den Vorgang mit der Taste **[Nein]** ab.

## **Personenbezogene Daten löschen**

Stellen Sie sicher, dass Sie Ihre persönlichen Daten vom Gerät entfernen, bevor Sie dieses an Dritte weitergeben oder entsorgen. Setzen Sie dazu Ihr Gerät auf die Werkseinstellungen zurück und entfernen Sie die SIM-Karte und gegebenenfalls die microSD-Speicherkarte.

## **Reinigung**

- **1** Schalten Sie das Gerät aus.
- **2** Reinigen Sie die Oberfläche des Gehäuses mit einem weichen, trockenen und fusselfreien Tuch.

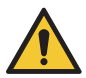

**Warnung!** Benutzen Sie zur Reinigung kein Wasser oder aggresive Reinigungsmittel und bringen Sie das Gerät nicht mit anderen Flüssigkeiten in Kontakt.

## **Technische Eigenschaften**

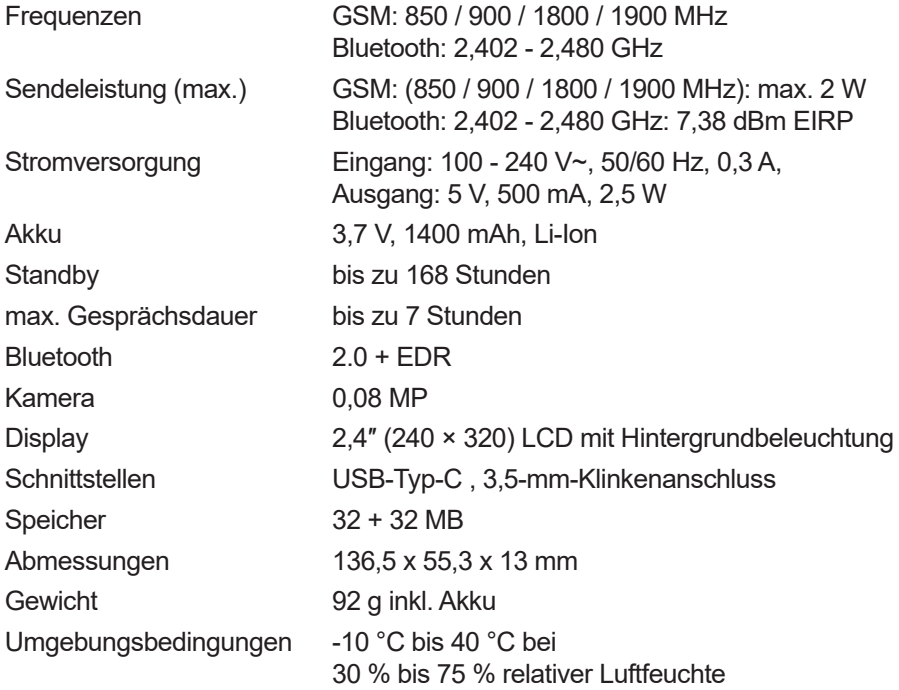

## **Hinweise zur Entsorgung**

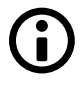

Informieren Sie sich über die Möglichkeiten der unentgeltlichen Rücknahme von Altgeräten und verbrauchten Batterien bei Ihrem Händler.

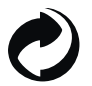

Entsorgen Sie Verpackungsmaterialien entsprechend den lokalen Vorschriften.

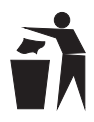

Die Verpackung besteht aus umweltfreundlichen Materialien, die Sie über die örtlichen Recyclingstellen entsorgen können. Informieren Sie sich bei Ihrer Kommune über die Möglichkeiten der korrekten Entsorgung.

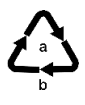

Beachten Sie die Kennzeichnung des Verpackungsmaterials bei der Abfalltrennung, diese sind gekennzeichnet mit Abkürzungen (b) und Nummern (a) mit folgender Bedeutung: 1–7: Kunststoffe / 20–22: Papier und Pappe / 80–98: Verbundstoffe.

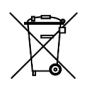

Defekte oder verbrauchte Batterien müssen gemäß Richtlinie 2006/66/ EG und deren Änderungen recycelt werden. Geben Sie Batterien und/ oder das Gerät über die angebotenen Sammeleinrichtungen zurück.

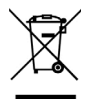

Das nebenstehende Symbol bedeutet, dass elektrische und elektronische Altgeräte aufgrund gesetzlicher Bestimmungen getrennt vom Hausmüll zu entsorgen sind. Entsorgen Sie Ihr Gerät bei der Sammelstelle Ihres kommunalen Entsorgungsträgers.

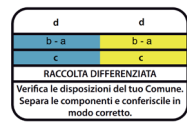

Das Logo gilt nur für Italien.

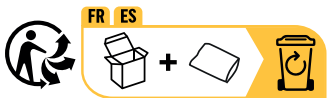

Das Triman-Logo gilt nur für Frankreich und Spanien.

## **Fragen und Service**

Lieber Kunde,

wir freuen uns, dass Sie sich für dieses Gerät entschieden haben. Bei Fragen und Problemen steht Ihnen unsere Service-Hotline unter der Telefonnummer

**+49 (0)180 5 007514** (Kosten aus dem dt. Festnetz bei Drucklegung: 14 ct/Min., mobil maximal 42 ct/Min.) zur Verfügung. Weitere Informationen finden Sie auch in unserem Retouren-Portal (RMA) im Bereich Support auf unserer Internetseite rma.go-europe.com. Eine Rücksendung erfolgt unter Beifügung des Kaufbelegs und idealerweise in der Originalverpackung an:

**WSG Wilhelmshavener Service Gesellschaft mbH, Krabbenweg 14, 26388 Wilhelmshaven (Germany)**

## **Konformitätserklärung**

Wir, GO Europe GmbH, Zum Kraftwerk 1, 45527 Hattingen, DEUTSCHLAND, erklären in alleiniger Verantwortung, dass das Produkt den EU-Richtlinien: 2014/53/EU und 2011/65/EU entspricht. Den gesamten Text der EU-Konformitätserklärung finden Sie unter folgender Internetadresse oder durch Scannen des QR-Codes.

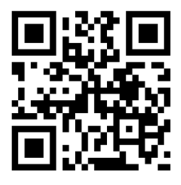

CE

Das CE-Zeichen auf dem Gerät bestätigt die Konformität. Die Konformitätserklärung finden Sie unter: **http://productip. com/?f=2667fd**

# **Hersteller**

GO Europe GmbH Zum Kraftwerk 1, 45527 Hattingen, Deutschland www.olympia-vertrieb.de

## **Häufig gestellte Fragen (FAQ)**

Hier finden Sie Lösungsvorschläge für den Fall, dass Ihr Mobiltelefon nicht einwandfrei funktioniert.

#### **Das Mobiltelefon lässt sich nicht einschalten**

Überprüfen Sie, ob der Akku korrekt eingesetzt und ausreichend geladen ist. Weitere Informationen finden Sie auf Seite 13 "Akku aufladen".

#### **Die Notruf-Funktion reagiert nicht bei Betätigung der Notruftaste**

Bevor Sie die Notruf-Funktion nutzen können, muss die Notruf-Funktion aktiviert und eine entsprechende Rufnummer hinterlegt sein. Weitere Informationen finden Sie auf **Seite 33 ..Notruf-Funktion einschalten / ausschalten".** 

#### **Der Startbildschirm zeigt keine Signalstärke / kein Mobilfunknetz an**

An Ihrem aktuellem Standort befindet sich eventuell keine oder eine schlechte Netzabdeckung.

Überprüfen Sie, ob die SIM-Karte korrekt eingesetzt ist. Weitere Informationen finden Sie auf Seite 11 ..SIM-Karte einlegen".

#### **Die Tastatur reagiert nicht / nur sehr langsam**

Verwenden Sie das Gerät nur innerhalb der empfohlenen Umgebungsbedingungen. Weitere Informationen finden Sie auf **Seite 45 "Technische Eigenschaften"**.

Starten Sie Ihr Mobiltelefon neu. Weitere Informationen finden Sie auf **Seite 13 "Mobiltelefon ein- / ausschalten".**

#### **Das Ausführen einiger Funktionen ist nicht möglich / es wird eine Fehlermeldung angezeigt**

Einige Funktionen oder Dienste können erst genutzt werden, wenn Sie diese aktiviert haben.

Wenden Sie sich bei Fragen zu speziellen Netzbetreiber-Diensten an Ihren Mobilfunkanbieter, um weitere Informationen zu erhalten.

#### **Das Display und die Tastatur reagieren nicht**

Entfernen Sie den Akku Ihres Mobiltelefons und warten Sie einen Moment. Setzen Sie den Akku dann wieder ein und schalten Sie Ihr Gerät wieder ein. Weitere Informationen finden Sie auf Seite 13 "Mobiltelefon ein- / ausschalten".

#### **Der Akku lädt nicht oder ist sehr schnell leer**

Der Akku erreicht erst nach mehreren Ladevorgängen seine volle Kapazität. Laden Sie Ihr Mobiltelefon mindestens 2 Stunden.

Wenn das Problem weiterhin auftritt, liegt eventuell ein Defekt am Akku vor. Wenden Sie sich in diesem Fall an unseren Service unter der Telefonnummer +49 (0)180 5 007514 (Kosten aus dem dt. Festnetz bei Drucklegung: 14 ct/Min., mobil maximal 42 ct/Min).

#### **Das Mobiltelefon klingelt nicht bei Anrufen oder SMS Nachrichten**

Überprüfen Sie, ob eventuell ein Benutzerprofil gewählt wurde in dem die Töne auf lautlos geschaltet sind. Weitere Informationen finden Sie auf Seite 41 "Be**nutzerprofile".**

#### **Mein Gesprächspartner ist zu leise**

Mit der **Navigationstaste hoch** erhöhen Sie während eines aktiven Gesprächs die Lautstärke. Weitere Informationen finden Sie auf Seite 18 "Funktionen **während eines Gesprächs".**

#### **Aufgenommene Bilder lassen sich nicht speichern**

Der interne Speicher Ihres Mobiltelefons reicht nicht mehr aus. Wenn Sie den Speicher Ihres Mobiltelefons erweitern möchten, können Sie eine microSD-Speicherkarte (nicht im Lieferumfang enthalten) mit bis zu 16 GB Speicher in Ihr Mobiltelefon einlegen. Weitere Informationen finden Sie auf Seite 12 "microSD-**Speicherkarte einlegen (optional)".**

#### **Ich werde aufgefordert, den Telefonsperrcode einzugeben**

Die Telefonsperre verhindert, dass Unbefugte Ihr Mobiltelefon auf Werkseinstellungen zurücksetzen können. Der voreingestellte Sperrcode lautet: **1234**.

Sie können den Sperrcode auch ausschalten. Weitere Informationen finden Sie auf Seite 30 "Telefonsperre einschalten / ausschalten".